### **LX1660-61**

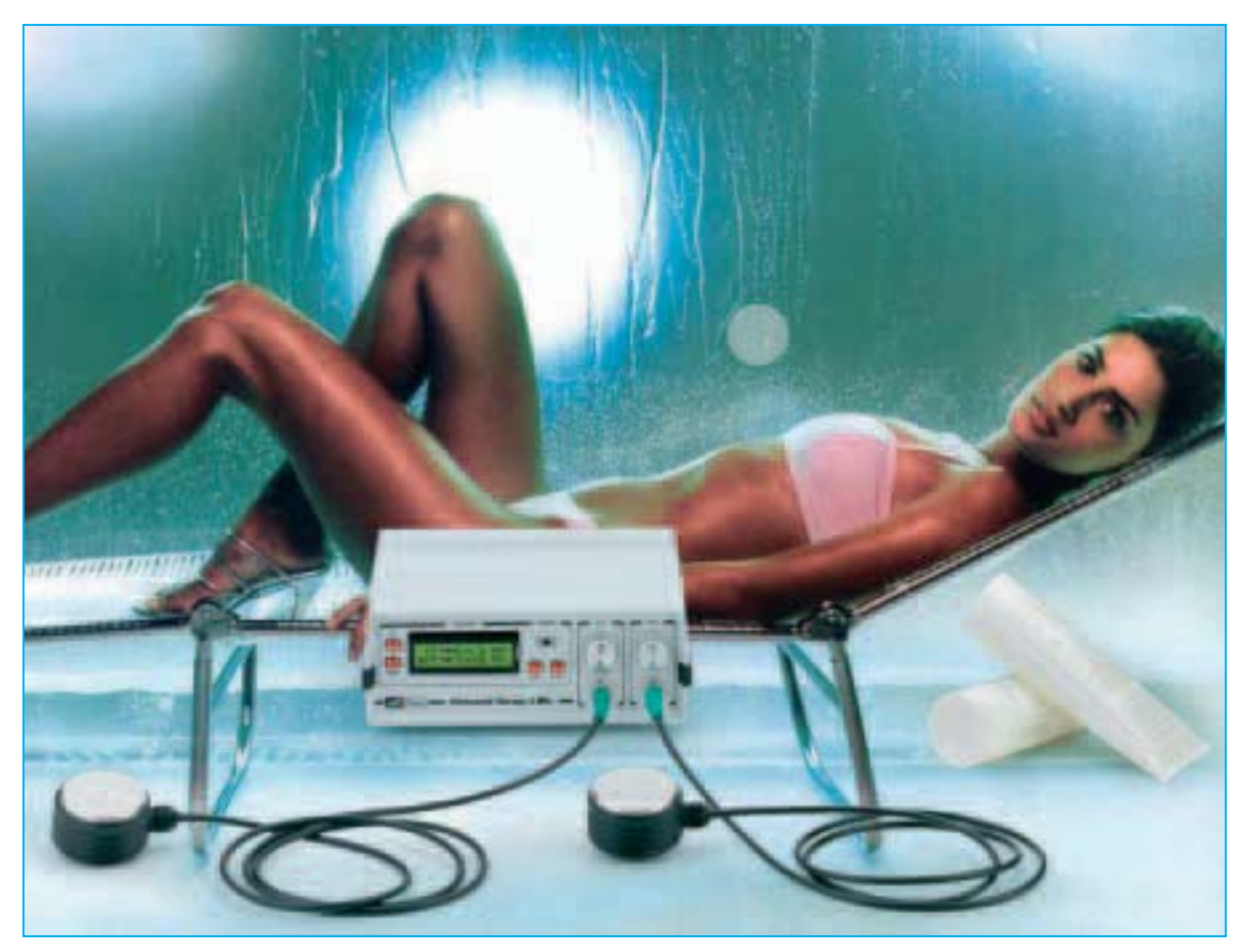

# **LA BELLEZA se**

**La acumulación localizada de grasa en algunas partes del cuerpo, conocida con el nombre de celulitis, es el enemigo número uno de las mujeres. La técnica actualmente utilizada con mayor éxito en los centros de estética está basada en masajes con ultrasonidos, obteniéndose buenos resultados tanto en la curación como en la prevención de esta alteración estética. El Generador de ultrasonidos de 3 MHz que aquí presentamos permite disfrutar a quienes lo deseen de esta técnica a un precio realmente muy bueno.**

uando en la revista Nº249 presentamos nuestro Generador de ultrasonidos de 1 MHz destinado a usos terapéuticos ya señalamos el hecho de que los ultrasonidos también se utilizan en cosmética con resultados positivos para eliminar algunas alteraciones estéticas tales como la

presencia de adiposidad localizada, es decir la celulitis.

La técnica utilizada en los centros de estética se basa en **generadores de ultrasonidos** de **3 MHz** porque estos permiten tratar con mayor eficacia que los generadores de **1 MHz** la parte

*16 / Nº 261 - NUEVA ELECTRÓNICA*

más **superficial** del cuerpo, es decir la parte que interesa a la **cosmética**.

El principio de funcionamiento de los **ultrasonidos** es ampliamente conocido. Cuando las **ondas ultrasónicas**, convenientemente generadas, se propagan por el cuerpo humano producen en los tejidos que atraviesan rápidas **contracciones** y **dilataciones**, cuya energía depende de la **densidad** del medio atravesado y de su **frecuencia**.

Esta acción se traduce en un **masaje** extremadamente eficaz, capaz de alcanzar a los elementos más **microscópicos** del tejido irradiado.

A diferencia de un masaje convencional, que mueve **lentamente** la **masa muscular completa**, el masaje ultrasónico es más penetrante ya que es capaz de mover muy **rápidamente** las partes más **pequeñas** de nuestro cuerpo, como las **células**.

Estas "sacudidas" de las partes más internas de los tejidos facilitan el movimiento de los **líquidos intersticiales**, es decir de los líquidos que se encuentran entre las células, haciendo más fácil la eliminación mediante los mecanisEl calor tiene una particularidad notable consistente en contribuir a mejorar la **microcirculación,** es decir la **circulación sanguínea** en los vasos capilares periféricos.

Puesto que la celulitis produce **alteraciones** en la **microcirculación** los ultrasonidos desarrollan un papel muy eficaz en el tratamiento de esta afección.

La acción de los ultrasonidos no se limita a esto, ya que el rápido movimiento al que son sometidas las células también produce en su interior algunas **modificaciones químicas** que se traducen en una variación del **ph** y de la **permeabilidad** de las membranas, favoreciendo así la eliminación de **toxinas** y produciendo una acción **antibacteriana**.

#### **CUALIDADES de nuestro GENERADOR**

Es relativamente común en la estética que haya que tratar al **mismo tiempo** y de forma **independiente** más de una alteración en un **mismo paciente**. Este hecho implica que los generadores de ultrasonidos dispongan de **varios canales diferentes**, cada uno utilizado para tra-

## **perfecciona ... con 3 MHz**

mos de reabsorción del cuerpo, reduciendo de esta forma la **retención de líquidos**.

Además de la acción **mecánica** los ultrasonidos ejercen otra importante función ya que ceden al tejido que atraviesan una parte de su energía, que es transformada en **calor**.

**Fig.1 Uno característica fundamental de los ultrasonidos es la realización de un masaje sumamente penetrante en los tejidos del cuerpo humano capaz de mover los elementos más pequeños, las células. Esta propiedad se explota con mucho éxito en la estética ya que permite reducir de forma significativa la excesiva acumulación de grasa subcutánea, es decir la celulitis.** 

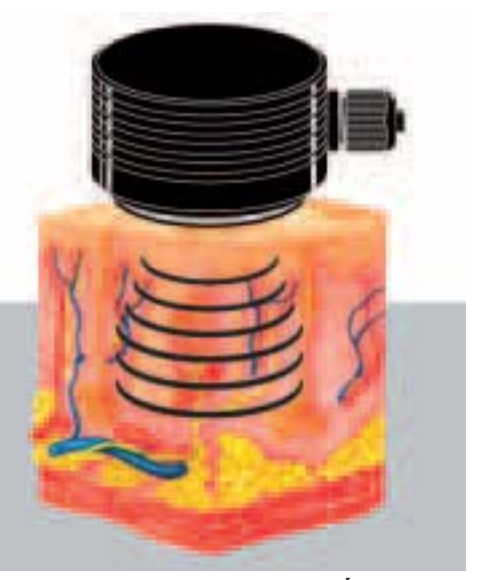

*Nº 261 - NUEVA ELECTRÓNICA / 17*

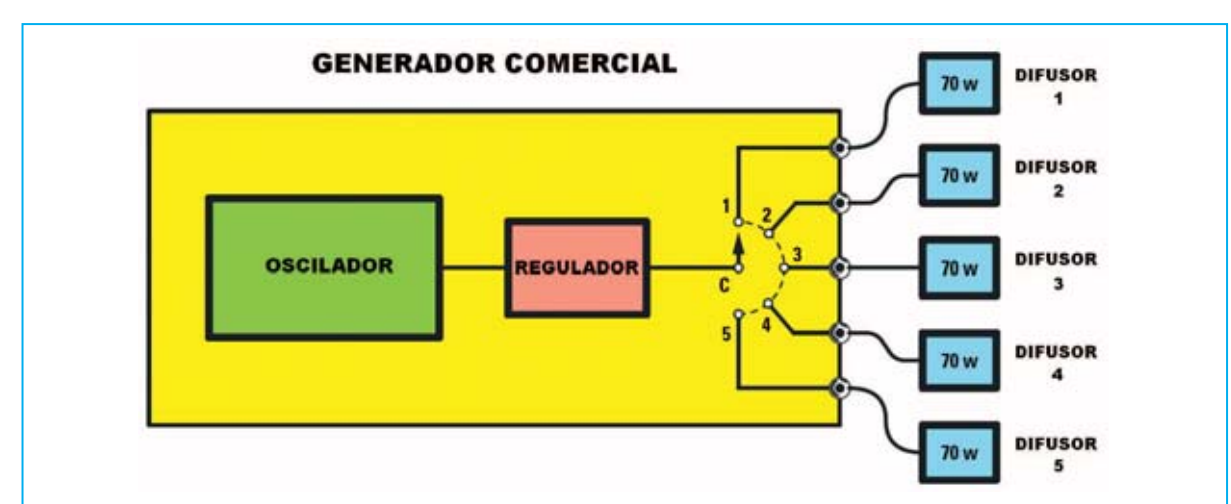

**Fig.2 Los generadores comunes del mercado no permiten efectuar tratamientos distintos en varias partes del cuerpo ya que están constituidos por un único oscilador que es aplicado alternativamente a todos los difusores. De esta forma todas las partes del cuerpo tienen que someterse al mismo tratamiento.**

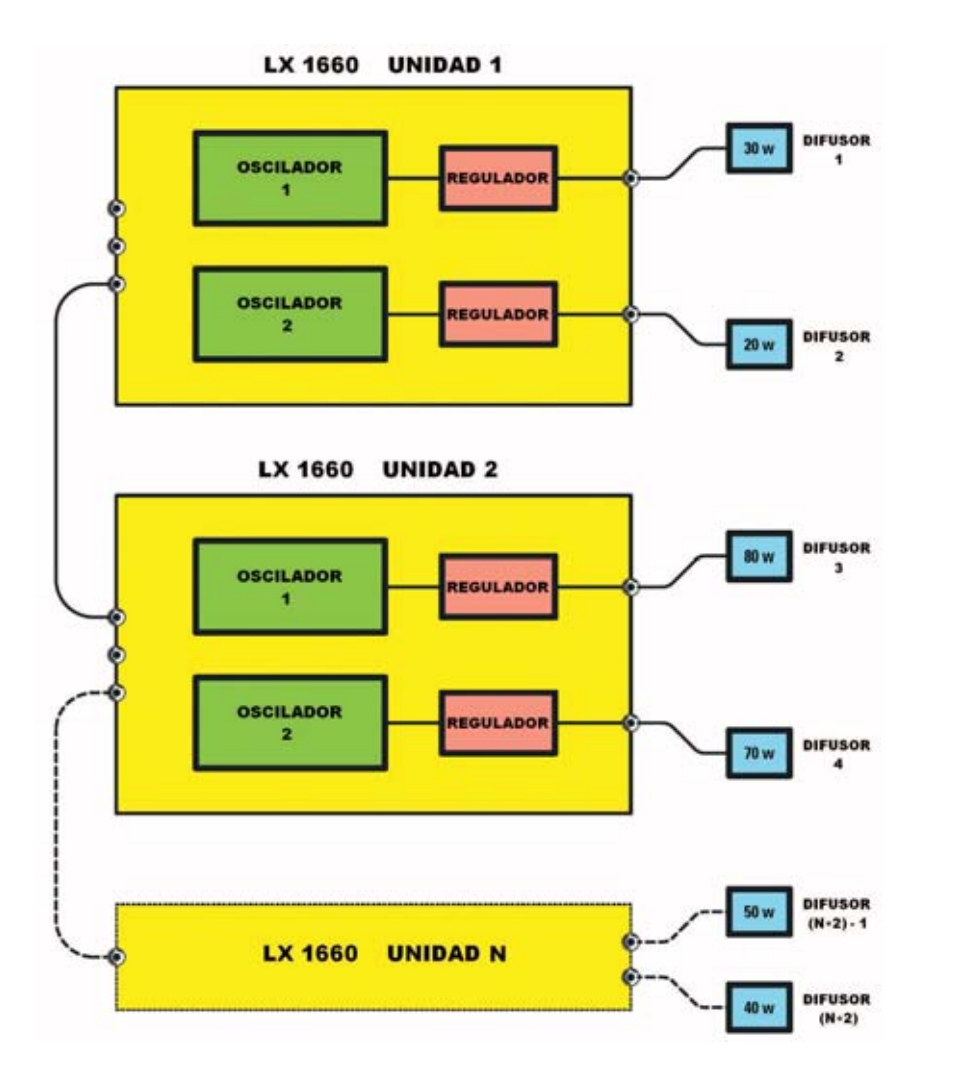

**Fig.3 En cambio, nuestro Generador incorpora dos osciladores completamente independientes que permiten tratar al mismo tiempo dos puntos del cuerpo con parámetros diferentes. Conectando varios generadores en cascada, como se muestra en la imagen, se puede aumentar el número de puntos a tratar de forma independiente.**

tar una parte diferente del cuerpo. De esta forma un canal puede utilizarse para aplicar el tratamiento en los muslos, otro en los glúteos, otro en el abdomen, etc.

Además, ya que una alteración estética puede tomar **formas diferentes** en la misma persona, puede suceder que para solucionar un pequeño problema en los muslos sea suficiente efectuar una aplicación al **30%** de potencia, mientras que en otra parte del cuerpo, por ejemplo en las caderas, sea necesario aplicar una potencia superior, por ejemplo el **60%.**

Para tratar adecuadamente estas situaciones el generador a ultrasonidos debería contar con **varios canales completamente independientes** entre sí.

Esta solución es cara ya que cada canal debe disponer de un **oscilador autónomo**. Si quisiéramos, por ejemplo, utilizar los ultrasonidos en **ocho puntos** del cuerpo, deberíamos disponer de un generador dotado de **ocho osciladores**.

Para remediar este inconveniente la mayor parte de los generadores del mercado utilizan una sencilla estratagema consistente en utilizar **un único oscilador** con un circuito que **distribuye alternativamente** la señal ultrasónica a los distintos canales durante un **intervalo de tiempo** determinado (ver Fig.2).

Por ejemplo, la señal de **3 MHz** está presente durante **1 segundo** en el **canal 1**, en el **se-** **gundo siguiente** en el **canal 2**, luego **otro segundo** en el **canal 3** … así hasta el **canal 5**, para luego comenzar de nuevo en el **canal 1**.

Esta **distribución alternativa** de la **señal ultrasónica** permite ahorrar al fabricante el coste de los osciladores pero **no** permite tratar varios puntos del cuerpo con **diferentes niveles de potencia** de los ultrasonidos ni diferentes formas de onda.

Así, por ejemplo, si hay que aplicar el **100%** de potencia a los glúteos y el **25%** a las caderas, hay que conformarse con un valor de compromiso entre estas dos exigencias poniendo ambos al **50%.**

Para remediar estos inconvenientes hemos dotado a nuestro Generador de ultrasonidos de un **microprocesador ST7**.

A un **precio muy razonable** hemos desarrollado un generador realmente único en su género ya está que dotado de **dos canales completamente independientes** con sus **propios osciladores**. Además se pueden conectar varios generadores en **cascada** (ver Fig.3).

De esta forma es posible, por ejemplo, programar en el **canal 1** una aplicación de forma **continua** durante **15 minutos** con una intensidad del **50%** y, al mismo tiempo, en el **canal 2** una aplicación de forma **pulsante** durante **25 minutos** con una intensidad del **75%.**

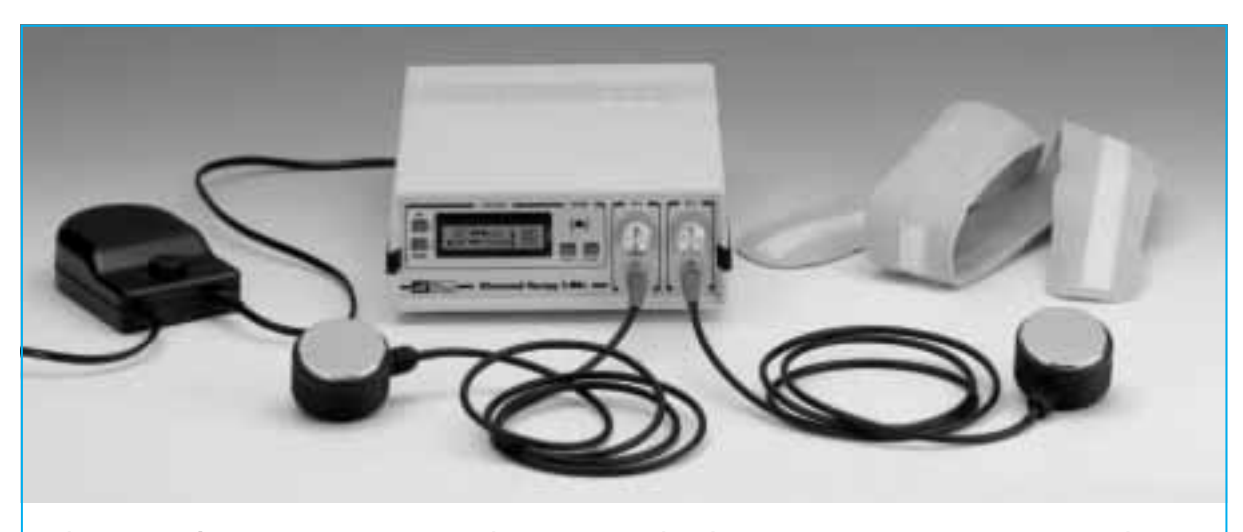

**Fig.4 Fotografía del Generador de ultrasonidos de 3 MHz, incluido el transformador externo con normativa CE EN61-558, dos difusores y una faja de aplicación.**

A continuación describimos como, conectando **varios generadores**, se pueden realizar tratamientos personalizados hasta ahora impensables con los generadores disponibles en el mercado.

#### **Utilización de los GENERADORES en CASCADA**

Para explotar la posibilidad de tratar **varios puntos** de un mismo paciente de forma completamente independiente hemos previsto la conexión de **varios generadores** en **cascada**.

De esta forma, por ejemplo, se pueden tratar simultáneamente **8 puntos** del cuerpo del mismo paciente utilizando **4 generadores** conectados entre sí, tal como se representa en la Fig.5.

En el panel posterior de cada generador hay tres conectores tipo jack con las indicaciones **OUTPUT**, **REM** e **INPUT** (ver Fig.24).

Para utilizarlos en cascada el conector **OUT-PUT** de cada generador debe conectarse con un cable estándar **Jack estéreo** al conector **IN-PUT** del generador siguiente, así hasta a llegar al último generador.

De esta forma cada generador se programa de forma completamente independiente, tanto el

**modo** del tratamiento (**continuo** o **pulsaciones**), la **duración** y la **intensidad** de la aplicación.

La conexión en cascada tiene como función el que todos arranquen su programación **a la vez**, mediante el pulsador **START**. Una vez arrancados cada generador ejecutará el tratamiento programado, después pasará a estado de **Pausa** mientras que los restantes generadores siguen funcionando durante el tiempo preestablecido en cada uno.

Por otro lado el conector **REM** del panel posterior se conecta a un **pulsador remoto** de **emergencia**, que permite al paciente detener inmediatamente el funcionamiento del generador en caso de que lo precise.

Si se utilizan varios generadores conectados en **cascada** solo hace falta conectar un **único pulsador** de emergencia para parar todos los generadores a la vez.

#### **Modo CONTINUO y modo PULSACIONES**

El masaje de ultrasonidos puede realizarse de dos formas, en **modo continuo** o en **modo pulsaciones**. En el **modo continuo** la señal a **3 MHz** se aplica **sin** ninguna **interrupción** al difusor durante toda la duración del tratamiento (ver Fig.6).

**Fig.5 En este ejemplo se representan los paneles posteriores de cuatro generadores LX.1660 conectados en cascada. Para realizar esta configuración hay que conectar, utilizando cables jack estéreo, el conector OUT de cada generador al conector IN del generador siguiente. El pulsador REMOTE permite interrumpir en cualquier momento la sesión, posicionando todos los generadores en estado de Pausa. Este pulsador se conecta al conector REM de cualquiera de los generadores.**

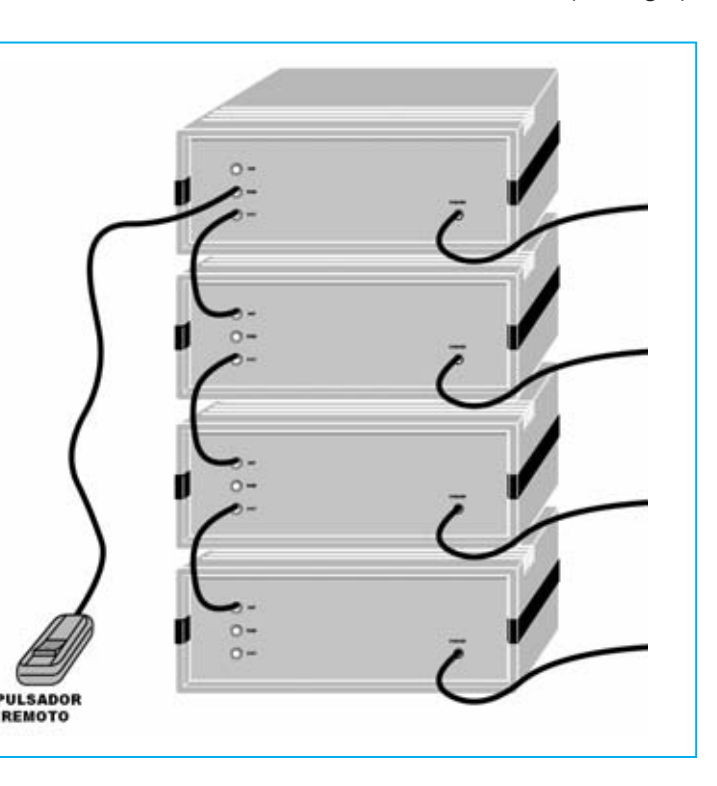

En el **modo pulsaciones** la señal aplicada está formada por una sucesión de **ciclos** de **1 segundo** de duración, cada uno formado por un tiempo de **emisión** de señal (**T ON**) seguido por un tiempo de **pausa** (**T OFF**), como se puede observar en las Figs.7-8-9.

La **relación** entre el tiempo en el que la señal está **activa** (**T ON**) y el tiempo de duración de la **pausa** (**T OFF**) tiene **tres posibilidades**:

- **Pulsaciones High (75%)**: La señal se **aplica** durante un **75%** del ciclo seguida por una **pausa** del **25%** (ver Fig.7).

- **Pulsaciones Mid (50%)**: La señal se **aplica** durante un **50%** del ciclo seguida por una **pausa** del **50%** (ver Fig.8).

- **Pulsaciones Low (25%)**: La señal se **aplica** durante un **25%** del ciclo seguida por una **pausa** del **75%** (ver Fig.9).

En primer lugar hay que tener presente que la utilización del **modo continuo** no es aconsejable cuando el difusor se deja inmóvil sobre la parte del cuerpo a tratar, ya que la **temperatura** podría alcanzar un **nivel excesivo**.

Para trabajar en modo continuo hay que realizar **masajes** con **movimientos circulares** sobre la parte del cuerpo a tratar (ver Fig.30), repartiendo uniformemente el calor generado por los ultrasonidos.

Los masajes con movimientos circulares en **modo continuo** resultan muy útiles cuando se desea tratar una **superficie bastante amplia** de la epidermis.

En el **modo pulsaciones**, ya que hay **pausas** entre los trenes de impulsos, el calor generado por los ultrasonidos es **menor**. En este caso no es necesario realizar el masaje para distribuir el calor, el difusor puede permanecer **inmóvil** sobre la parte del cuerpo a tratar utilizando una **faja de aplicación** (ver Fig.29).

#### **CONTRAINDICACIONES**

Antes de someterse a un tratamiento con ultrasonidos recomendamos siempre consultar a vuestro

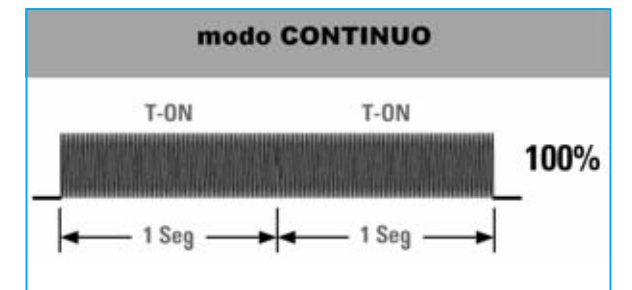

**Fig.6 Cuando el Generador funciona en modo CONTINUO la señal de 3 MHz se aplica al difusor sin interrupciones durante todo el ciclo. En este modo de funcionamiento toda la potencia indicada en el display se lleva al difusor.**

#### modo PULSACIONES

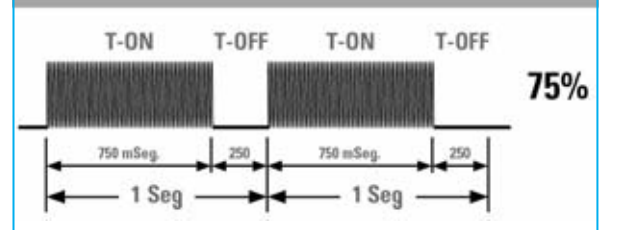

**Fig.7 En el modo de funcionamiento Pulsaciones HIGH la señal de 3 MHz se aplica al difusor durante un tiempo de 750 milisegundos, alternándolo con una pausa de 250 milisegundos. La potencia aplicada al difusor corresponde al 75% de la indicada en el display.**

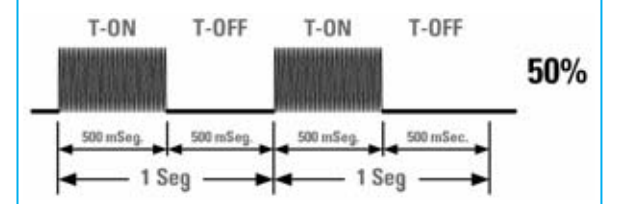

**Fig.8 En el modo de funcionamiento Pulsaciones MID la señal de 3 MHz se aplica al difusor durante un tiempo de 500 milisegundos, alternándolo con una pausa de 500 milisegundos. La potencia aplicada al difusor corresponde a la mitad de la indicada en el display.**

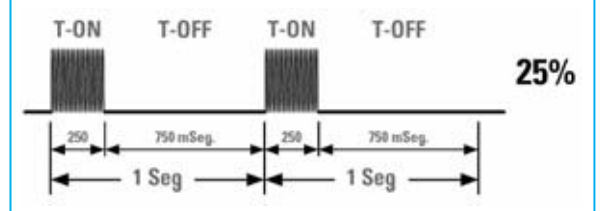

**Fig.9 En el modo de funcionamiento Pulsaciones LOW la señal de 3 MHz se aplica al difusor durante un tiempo de 250 milisegundos, alternándolo con una pausa de 750 milisegundos. La potencia aplicada al difusor corresponde al 25% de la indicada en el display.**

**médico**, además de tener presentes algunas **contraindicaciones** que detallamos a continuación y que recomendamos leer con mucha atención.

Los ultrasonidos **no pueden** ser utilizados en algunas partes del cuerpo. Es muy importante no efectuar aplicaciones con ultrasonidos en el **pecho**, particularmente en la **región cardiaca**. Tampoco puede aplicarse el difusor a la **región ovárica**, ni a la **zona genital masculina**, ni en zonas próximas a los ojos.

**No tienen** que someterse a tratamiento con ultrasonidos las **mujeres embarazadas**, ni las que estén en **período menstrual**, ni las mujeres que utilizan **dispositivos anticonceptivos intrauterinos** (**DIU**).

Tampoco pueden recurrir a esta terapia quienes utilicen **marcapasos**, **prótesis metálicas** o **bioprótesis electrónicas**, ni tampoco en presencia de:

- **Graves problemas circulatorios**, **varices** u otras patologías venosas como **tromboflebitis**. - **Enfermedades cardíacas, hipertensión, ictus**. - **Tumores**.

- **Hemorragias internas, procesos flogísticos agudos, angioma, alteraciones** de la **sensibilidad cutánea, herpes zoster, eritemas, urticaria y dermatitis**.

Recordar, como siempre que hemos expuesto terapias con ultrasonidos, que **no** se ha percibir ninguna **sensación de escozor** durante el tratamiento, esto significaría que se está utilizando una **potencia excesiva**.

#### **ESQUEMA ELÉCTRICO**

Como se aprecia observando el esquema eléctrico (ver Fig.10), para el Generador de ultrasonidos de **3 MHz** hemos adoptado el mismo **transformador toroidal** externo que utilizamos con el Generador de **1 MHz**.

Este transformador proporciona en su secundario una tensión alterna de 25 voltios con una corriente máxima de **2 amperios**.

El transformador incluye el interruptor de encendido y está provisto de **doble aislamiento**

**sin** precisar toma de **tierra**, como marca la normativa de seguridad **CE EN61-558**.

La tensión alterna presente en el secundario del transformador se aplica al **puente RS1,** que procede a rectificarla y a llevarla al **condensador electrolítico** de nivelación **C5**. En este condensador se obtiene una tensión continua de unos **34 voltios**, utilizada para alimentar directamente los dos **osciladores** de **3 MHz**.

La misma señal se aplica al regulador **LM317** (**IC1**) utilizado para obtener la tensión de **5 voltios** necesaria para alimentar el **display** y el **microprocesador**.

La tensión proporcionada por el transformador toroidal también se envía al **diodo** rectificador **DS1**, que, junto a las resistencias limitadoras de corriente **R1-R2**, proporciona la tensión necesaria para la retroiluminación del **display**.

El circuito está formado esencialmente por tres bloques: Un primer bloque formado por los **2 circuitos osciladores**, otro por el **microprocesador** y otro por la etapa del **display**.

Los dos **osciladores** de **3 MHz** son exactamente iguales, por lo que solo vamos a describir uno de ellos (el correspondiente al **canal CH1**).

El corazón del oscilador está constituido por un **transistor NPN** tipo **D44C8** (**TR2**). El cuarzo contenido dentro del difusor está conectado entre el Emisor del transistor **TR2** y **masa**.

Los valores de los condensadores **C26-C27** y de la resistencia **R22** están calculados de forma que el circuito pueda oscilar a la frecuencia propia del cuarzo, es decir a **3 MHz**.

Variando la corriente inyectada en la Base del transistor **TR2**, mediante el **potenciómetro** lineal **R21**, varía la tensión en los contactos del cuarzo y, como consecuencia, la **potencia** proporcionada por el difusor.

El **potenciómetro** lineal **R18**, montado en el mismo eje que el **potenciómetro R21**, permite al microprocesador medir el valor de la **potencia** proporcionada, valor que es visualizado constantemente en el display.

*22 / Nº 261 - NUEVA ELECTRÓNICA*

#### **Los ULTRASONIDOS y la CELULITIS**

*Actualmente la celulitis representa un problema importante para las mujeres, un problema bastante común que también afecta a las jóvenes generaciones.*

*Para entender el papel que desempeñan los ultrasonidos en la curación de esta alteración estética vamos a exponer resumidamente el mecanismo biológico base.*

*La primera cuestión a tener en cuenta es que no se ha de confundir una acumulación de grasa normal con la celulitis. Una determinada acumulación de células adiposas en el tejido subcutáneo es absolutamente necesaria (ver imagen inferior) ya que, como casi todo el mundo sabe, las grasas funcionan como depósito de energía para el organismo, utilizándose posteriormente cuando se precisa.*

*En condiciones normales esta capa adiposa está en armonía con el tejido circundante, con el que mantiene cambios regulares a nivel microcirculatorio.*

*Cuando la microcirculación (circulación de la sangre a través de la red de pequeños vasos que se extiende por todo el cuerpo que permite los intercambios nutritivos y la aportación de oxígeno a las células) no funciona como debería, la reserva de grasa presente en la dermis se vuelve más difícil de utilizar por parte del organismo y tiende a acumularse progresivamente, comprimiendo los pequeños vasos sanguíneos.* 

*Esta acción de compresión provoca un empeoramiento de la circulación y una trasudación de plasma en las paredes de los capilares. El plasma que rebosa tiende a infiltrarse entre las células, provocando una inflamación del tejido adiposo con el paso del tiempo.*

*Se establece así un círculo vicioso ya que los capilares son comprimidos mientras que el dre-*

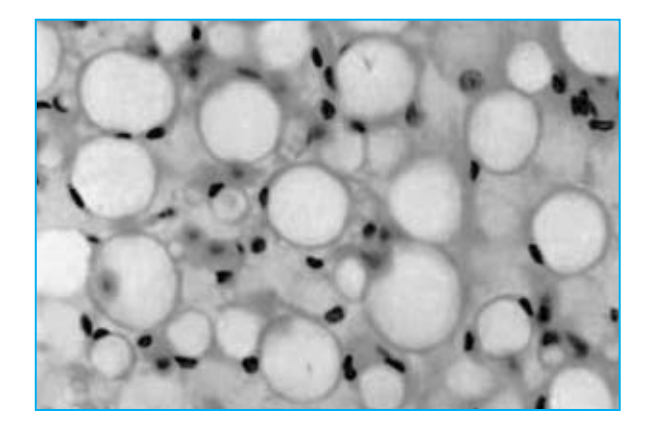

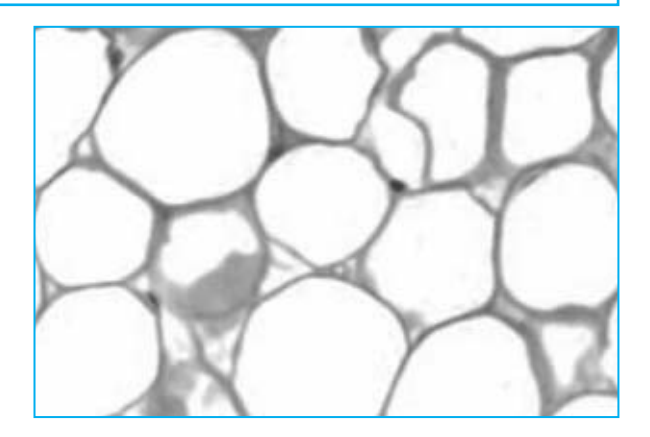

*naje de los líquidos de los tejidos es cada vez más difícil, lo que produce una patología real. En estas condiciones se llega a una progresiva degeneración del tejido adiposo, pasando de un aspecto edematoso inicial, que se presenta como una hinchazón y sentido de pesadez en las piernas, a una etapa intermedia fibrosa, que da lugar a la formación de nódulos adiposos muy finos y a una piel del característico aspecto de "cáscara de naranja", para llegar a la última fase, consistente en una esclerosis de las células adiposas que se reúnen en una masa dolorosa al tacto (ver imagen superior).*

*Es importante subrayar que para conseguir buenos resultados en la lucha contra la celulitis es muy importante intervenir cuando el proceso se encuentra en la etapa inicial, ya que en este caso la celulitis es más tratable.*

*Las causas que producen la formación de la celulitis son múltiples, pudiendo derivar de factores de origen genético, de situaciones transitorias como una enfermedad o un embarazo, de una inadecuada alimentación o bien de una vida demasiado sedentaria.*

*Para evitar su aparición se pueden tomar algunas acciones preventivas realmente eficaces, como adoptar una alimentación equilibrada, no fumar y realizar actividades físicas.* 

*También es importante tener presente que un adelgazamiento excesivo, provocado por un régimen alimenticio incorrecto, puede llegar a sacrificar el tejido muscular convirtiéndose en un factor que provoque la formación de celulitis. Sin duda estas indicaciones previenen la aparición de la celulitis, pero a veces todo esto no es suficiente y hay que a la acción de los ultrasonidos.*

En el terminal **14** de **IC2** está presente la señal **PWM** generada para implementar los **4 modos** de funcionamiento del generador: Modo **Continuo** y los modos **Pulsaciones High**, **Mid** y **Low**.

Cuando en el terminal **14** de **IC1** hay un **nivel lógico 0** el transistor **TR3** no conduce. De esta forma el oscilador funciona en modo **Continuo** proporcionando constantemente en el difusor la frecuencia de **3 MHz**.

En cambio, si en el terminal **14** de **IC2** se aplica un impulso formado por un **nivel lógico 0** seguido de un **nivel lógico 1**, el transistor **TR3** estará en **corte** durante el **nivel lógico 0**, habilitando el oscilador, y se pondrá en **conducción** durante el **nivel lógico 1**, inhibiendo durante este tiempo el funcionamiento del oscilador.

De esta forma se implementa el modo **Pulsaciones** del Generador. Ajustando la **duración** del **nivel lógico 0** y del **nivel lógico 1** se obtienen los tres valores utilizados en el modo **Pulsaciones**, es decir **High**, **Mid** y **Low**.

Adicionalmente el circuito está dotado de un control de **verificación** del correcto funcionamiento, tanto del **difusor** como del **oscilador**.

Cuando el **difusor** está correctamente **conectado** al Generador y el circuito **oscilador** funciona correctamente en los contactos de la **inductancia JAF1** está presente una señal alterna que es rectificada por el **diodo DS8**. La tensión continua obtenida es aplicada al **terminal 27** del **microprocesador ST7** (**IC2**).

En cambio, cuando el **cuarzo** contenido dentro del difusor **no funciona**, cuando el **difusor no** está **conectado** correctamente al Generador, o cuando la **etapa osciladora no funciona**, en los contactos de la inductancia **JAF1** no hay **ninguna tensión**, y, por consiguiente, también la tensión en el **terminal 27** del micro es igual a **0**. En este caso en el display aparece la inscripción "OFF" como indicativo de que algo no funciona en el difusor o en el oscilador.

Completa el circuito oscilador un **filtro antiparasitario** formado por la inductancia **JAF2** y por los dos condensadores **C22-C23**, cuya función

*24 / Nº 261 - NUEVA ELECTRÓNICA*

es evitar el retorno de **eventuales** ruidos de **3 MHz** sobre los componentes del circuito.

El **microprocesador** que hemos utilizado es un **ST7 334J4B**. Tiene la función de administrar mediante impulsos **PWM** el **modo** de funcionamiento del Generador, de medir el valor de la **potencia** proporcionada, y de verificar tanto la **presencia** como el correcto **funcionamiento** del **difusor** y del circuito **oscilador**.

Además el microprocesador administra los cuatro pulsadores **CH, MODE, START** y **PAUSE** (conectados respectivamente a los terminales **10**, **12**, **13**, **21**), la función de memorización de los parámetros de trabajo (**STORE**) y el tiempo de duración de cada aplicación (**TIME**).

Por último, el micro **ST7** controla el funcionamiento del **buzzer** y administra, mediante los terminales **37-38-39-40-41-42**, la información visualizada en el **display**.

El **display** utilizado es un **WH.1602A**, de tipo alfanumérico con **2 líneas** de **16 caracteres** cada una y **retroiluminado**. Al terminal **3** del display se conecta el **trimmer R10**, componente que permite regular el **contraste**.

Los terminales **1**, **2**, **3** del circuito, a través de los pulsadores **START** y **PAUSE** permiten **sincronizar** el funcionamiento de más generadores conectados en **cascada** (ver epígrafe "**Utilización de los GENERADORES en CASCADA**").

#### **REALIZACIÓN PRÁCTICA**

Para la realización del Generador de ultrasonidos de **3 MHz** hemos previsto la utilización de **2 circuitos impresos**. El primero (**LX.1660**) sirve de soporte para todos los componentes mostrados en la Fig.13, mientras que el segundo (**LX.1661**) sirve de soporte para el **display LCD** y para los componentes mostrados en la Fig.16.

Aconsejamos montar primero el circuito impreso **LX.1660**, comenzando con la instalación de las **resistencias**, controlando su valor óhmico a través las franjas de colores serigrafiadas sobre sus cuerpos. Las resistencias de **1 vatio** se distinguen fácilmente del resto ya que tienen **mayores dimensiones**.

**R1 = 220 ohmios 1 vatio R2 = 220 ohmios 1 vatio R3 = 220 ohmios 1 vatio R4 = 220 ohmios R5 = 680 ohmios R6 = 10.000 ohmios (\*) R7 = 10.000 ohmios (\*) R8 = 100 ohmios (\*) R9 = 100 ohmios (\*) R10 = Trimmer 10.000 ohmios (\*) R11 = 100 ohmios (\*) R12 = 1.000 ohmios (\*) R13 = 1.000 ohmios (\*) R14 = 1.000 ohmios (\*) R15 = 1.000 ohmios (\*) R16 = 2.200 ohmios R17 = 10.000 ohmios R18 = Potenciómetro 10.000 ohmios R19 = 1 ohmio 1 vatio R20 = 1.000 ohmios R21 = Potenciómetro 10.000 ohmios R22 = 2,2 ohmios R23 = 680 ohmios R24 = 330 ohmios R25 = 1.000 ohmios R26 = 6.800 ohmios R27 = 10.000 ohmios R28 = 10.000 ohmios R29 = 10.000 ohmios R30 = 10.000 ohmios R31 = 1 ohmio 1 vatio R32 = Potenciómetro 10.000 ohmios R33 = 10.000 ohmios R34 = Potenciómetro 10.000 ohmios R35 = 1.000 ohmios R36 = 1.000 ohmios R37 = 6.800 ohmios R38 = 330 ohmios R39 = 680 ohmios R40 = 2,2 ohmios R41 = 2.200 ohmios C1 = 10.000 pF multiestrato C2 = 10.000 pF multiestrato C3 = 10.000 pF multiestrato C4 = 10.000 pF multiestrato C5 = 4.700 microF. electrolítico C6 = 100.000 pF poliéster C7 = 100.000 pF poliéster C8 = 100 microF. electrolítico C9 = 100.000 pF poliéster (\*) C10 = 100.000 pF poliéster (\*)**

**C11 = 100.000 pF poliéster (\*) C12 = 1 microF. poliéster (\*) C13 = 15 pF cerámico (\*) C14 = 15 pF cerámico (\*) C15 = 1 microF. poliéster (\*) C16 = 10.000 pF poliéster (\*) C17 = 10.000 pF poliéster (\*) C18 = 100.000 pF poliéster (\*) C19 = 100.000 pF poliéster (\*) C20 = 100.000 pF cerámico C21 = 100.000 pF multiestrato C22 = 100.000 pF multiestrato C23 = 100.000 pF multiestrato C24 = 100 microF. electrolítico C25 = 4.700 pF cerámico C26 = 47.000 pF 400V poliéster C27 = 4.700 pF cerámico C28 = 10.000 pF poliéster C29 = 100.000 pF poliéster C30 = 100.000 pF cerámico C31 = 100 microF. electrolítico C32 = 100.000 pF multiestrato C33 = 100.000 pF multiestrato C34 = 100.000 pF multiestrato C35 = 100.000 pF poliéster C36 = 10.000 pF poliéster C37 = 4.700 pF cerámico C38 = 47.000 pF 400V poliéster C39 = 4.700 pF cerámico JAF1 = Impedancia VK1660 JAF2 = Impedancia VK200 JAF3 = Impedancia 100 microHenrios JAF4 = Impedancia 100 microHenrios JAF5 = Impedancia VK200 JAF6 = Impedancia VK1660 DS1 = Diodo 1N.4007 DS2-DS7 = Diodos 1N.4150 (\*) DS8-DS11 = Diodos 1N.4150 IC1 = Integrado LM.317 IC2 = CPU ST7 programada EP1660 (\*) TR1 = Transistor NPN BC547 (\*) TR2 = Transistor NPN D44C8 TR3 = Transistor NPN BC547 TR4 = Transistor NPN BC547 TR5 = Transistor NPN D44C8 XTAL1 = Cuarzo 8 MHz (\*) RS1 = Puente rectificador 800V 4A T1 = Trasformador 50W (mod.TM1627) secundario 25V 2A Display = LCD WH.1602A (\*) Buzzer = Zumbador (\*) P1-P4 = Pulsadores (\*)**

**Lista de componentes completa del Generador de ultrasonidos. Los componentes marcados con un asterisco (\*) se montan en el circuito impreso LX.1661.**

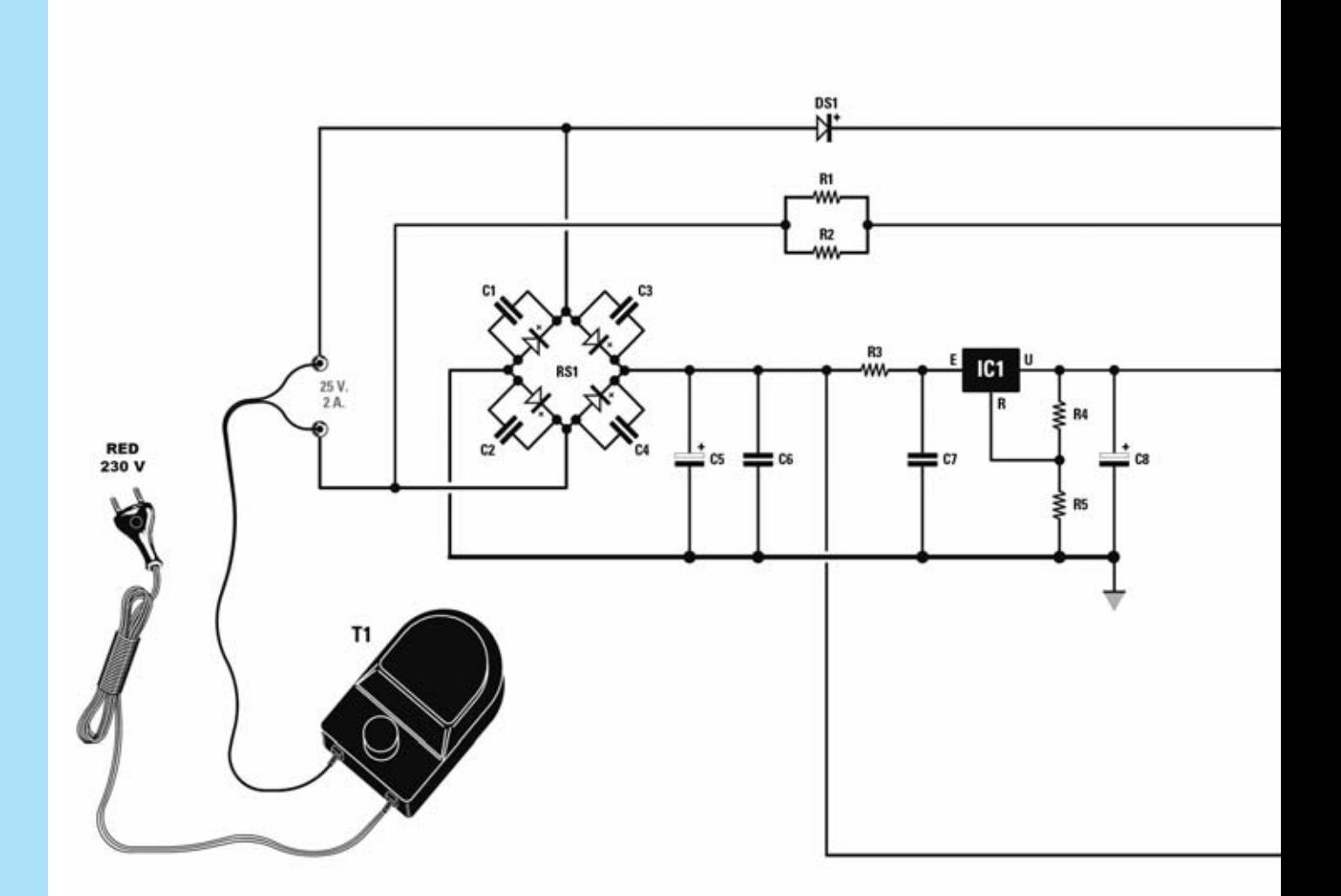

**Fig.10 Esquema eléctrico del Generador de ultrasonidos de 3 MHz. A la izquierda se puede observar el transformador externo de alimentación con doble aislamiento. En la parte inferior se encuentran los dos circuitos osciladores formados por los transistores TR2-TR5 y por los potenciómetros de regulación de potencia R21-R34.** 

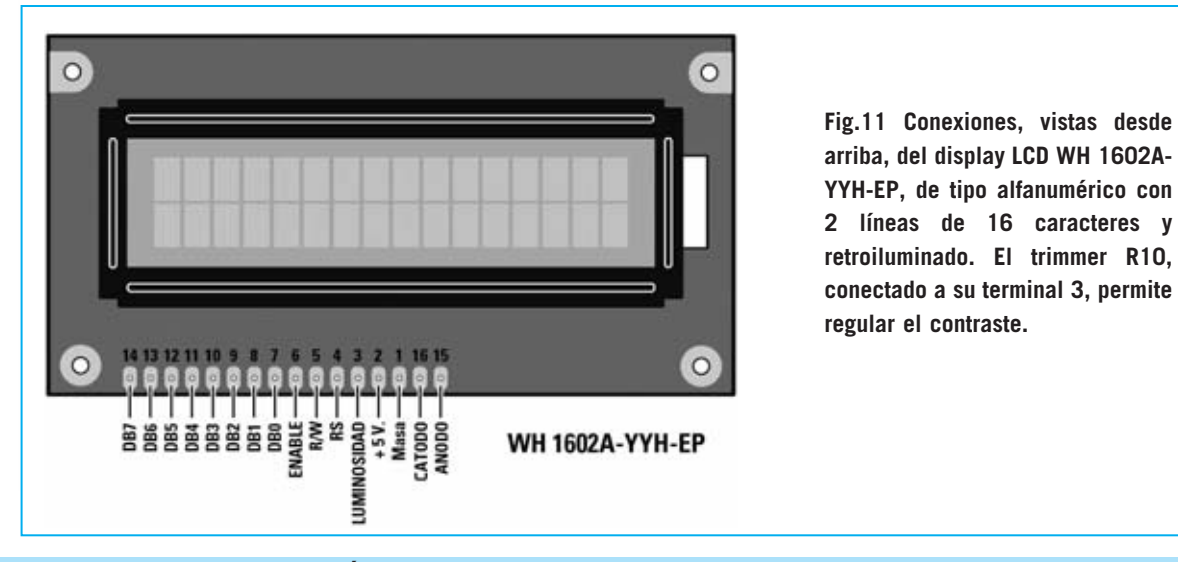

*26 / Nº 261 - NUEVA ELECTRÓNICA*

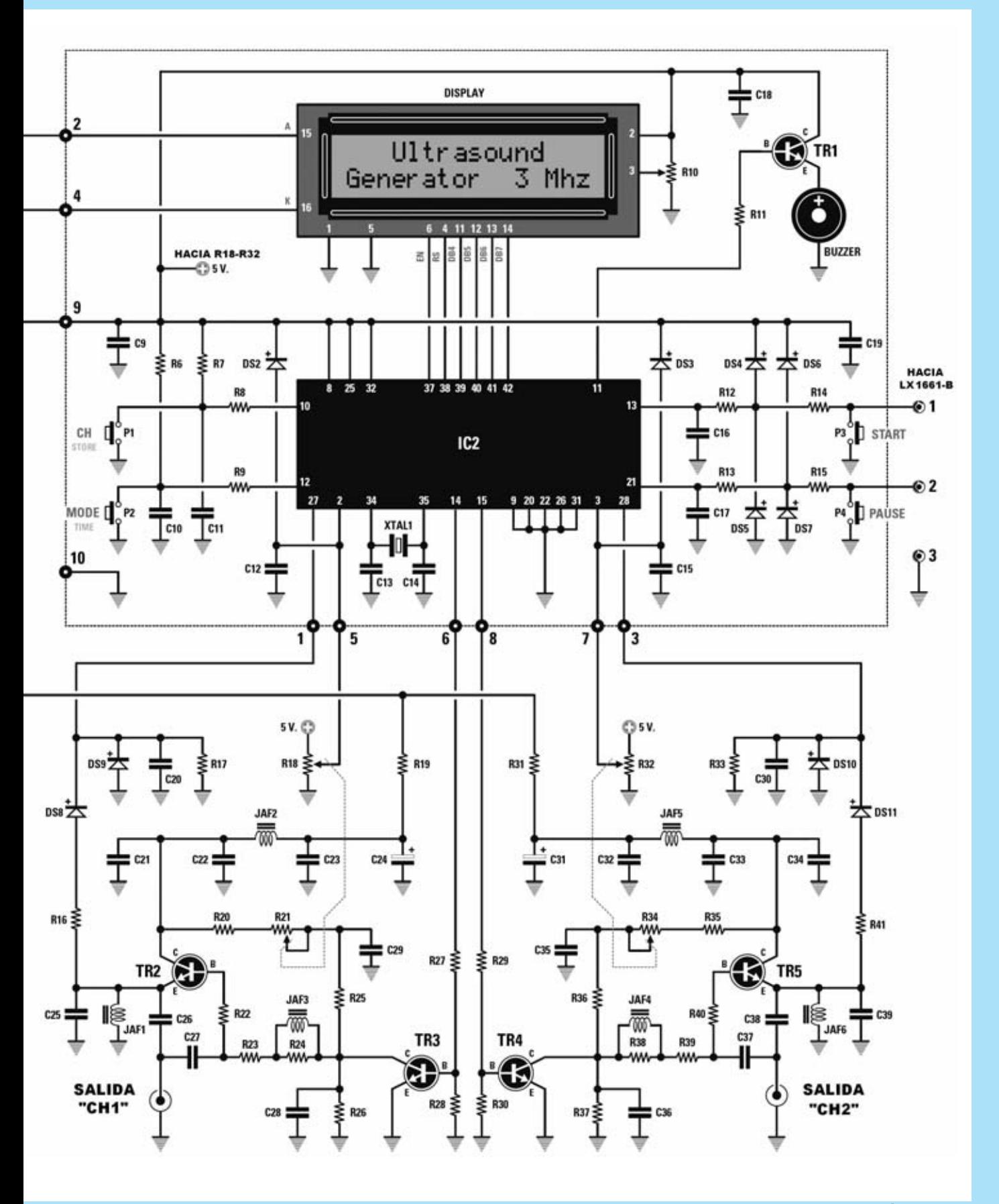

*Nº 261 - NUEVA ELECTRÓNICA / 27*

Una vez realizada esta operación se puede instalar el diodo **DS1** (**1N.4007**), orientando hacia la derecha su franja blanca de referencia, y los diodos **DS8-DS9-DS10-DS11** (**1N.4150**), orientando sus franjas negras de referencia tal como se muestra en la Fig.13.

Acto seguido hay que montar los **condensadores multiestrato** y los **condensadores electrolíticos**, recordando en estos últimos que su terminal **positivo** se inserta en el agujero del circuito impreso marcado con el símbolo **+**. En estos condensadores el terminal positivo se identifica fácilmente ya que es **más largo** que el terminal negativo.

Es el momento de montar los **condensadores cerámicos** y los de **poliéster**. Si existen dudas a la hora de identificarlos recordamos una vez más que en la **página Web** de **Nueva Electrónica** está disponible una utilidad de identificación de condensadores.

Ahora se puede proceder a soldar las dos impedancias **JAF1** y **JAF6** (**VK1660**) que proporcionamos envueltas. No obstante, antes de soldar sus terminales al circuito impreso es necesario **raspar** los extremos de los terminales para eliminar la capa de esmalte protector.

Siguiendo la disposición mostrada en el esquema de montaje práctico de la Fig.13 hay que instalar las impedancias **JAF3** y **JAF4**, reconocibles por

su cuerpo en forma de paralelepípedo, y las dos impedancias con forma cilíndrica **JAF2** y **JAF5**.

A continuación se puede realizar el montaje de las **2 aletas metálicas** utilizadas como disipadores de calor para los transistores **TR2** y **TR5** (en la Fig.13 solo se representa su contorno para poder visualizar adecuadamente los componentes).

Una vez fijadas las aletas al circuito impreso con sus correspondientes **tornillos** hay que insertar los terminales de los transistores en los agujeros correspondientes del impreso, haciendo coincidir su lado metálico con la superficie de la aleta. Para terminar ya se pueden soldar los **terminales** de los transistores **TR2** y **TR5**.

Una vez instalados **TR2** y **TR5** con sus aletas se puede proceder a la instalación de los transistores **TR3-TR4**, orientando hacia la izquierda el lado plano de sus cuerpos.

El montaje continúa con la instalación del puente rectificador **RS1**, orientando el lado de su cuerpo que tiene un pequeño rebaje hacia la izquierda, el conector **CONN1**, utilizado para la manguera de conexión al circuito impreso **LX.1661**, y la **clema de 2 polos** utilizada para la conexión al transformador externo **T1**.

Después de soldar los terminales del integrado **LM317** (**IC1**) en los agujeros correspondientes,

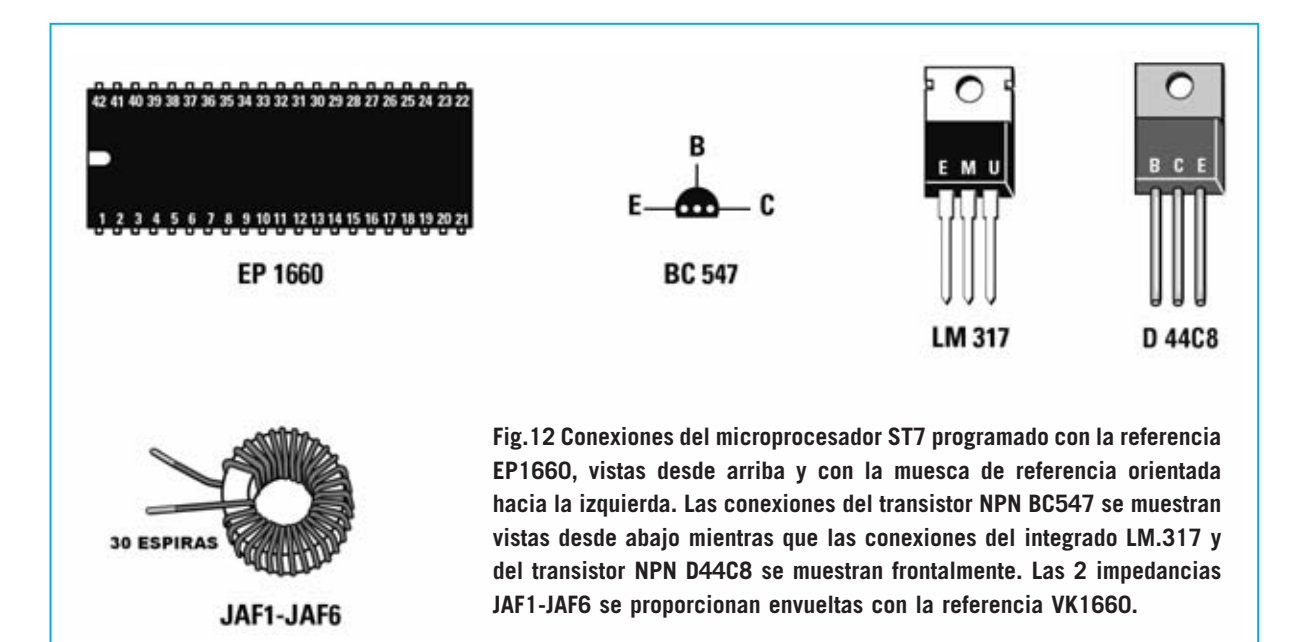

*28 / Nº 261 - NUEVA ELECTRÓNICA*

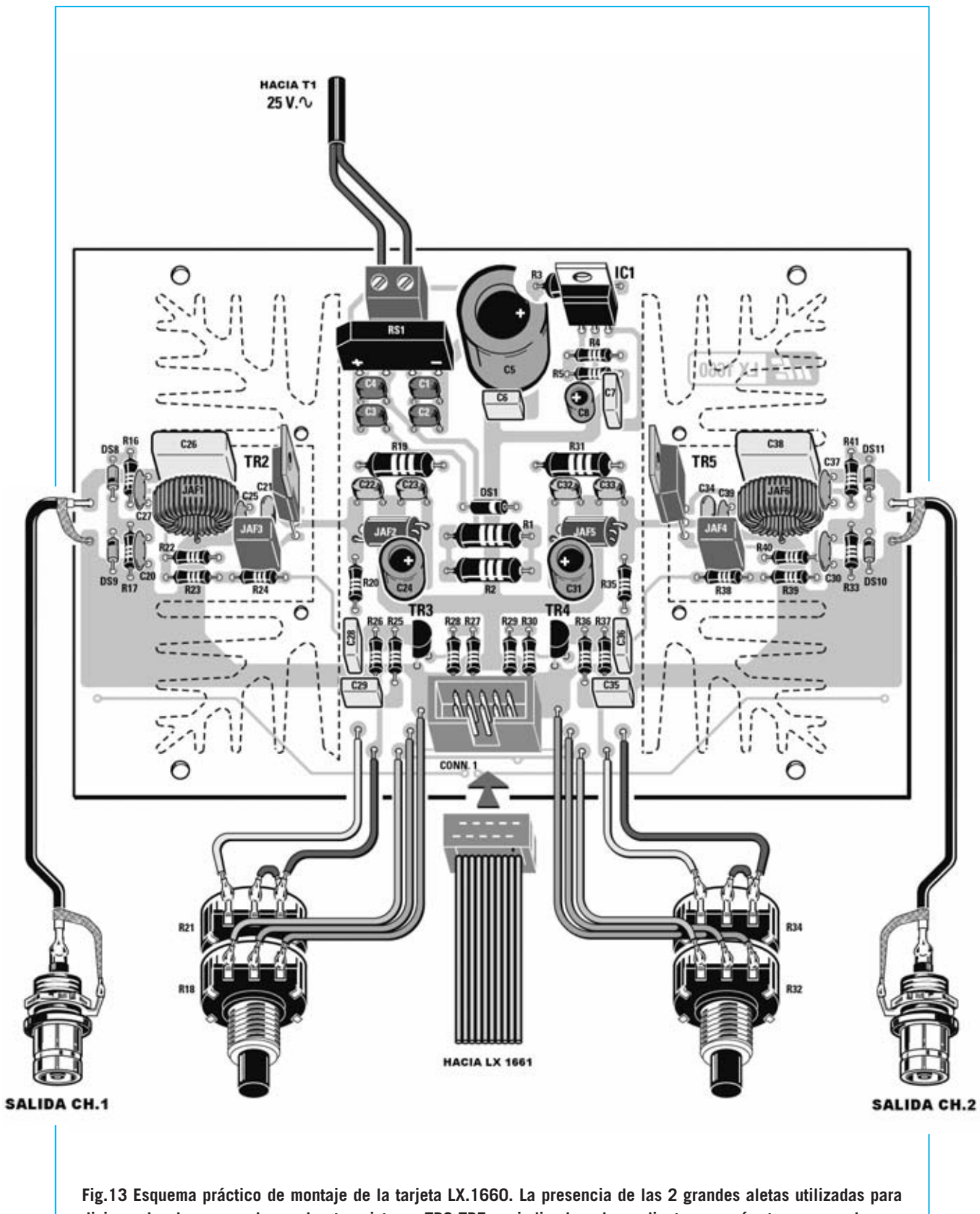

**disipar el calor generado por los transistores TR2-TR5 es indicada solo mediante su perímetro para poder ver claramente todos los componentes.**

hay que instalar los **terminales tipo pin** utilizados para la conexión de los dos dobles potenciómetros **R21/R18** - **R34/R32** y para las dos tomas de salida **CH.1-CH.2** (es muy importante no invertir la conexión de la **malla** y del **hilo central** del **cable apantallado** en las tomas de salida ya que de otro modo el circuito **no** funcionaría).

Finalizado el montaje de este circuito se puede proceder al montaje de la **etapa display** (**LX.1661**).

En primer lugar hay que soldar en el **display** el conector **macho** de **16 terminales** utilizado para conectar el display al conector **hembra** de **16 terminales** del circuito impreso **LX.1661** (ver Fig.16).

Para fijar display al circuito impreso se incluyen en el kit varios **separadores de plástico** que se han de instalar en los agujeros presentes en las esquinas del display.

A continuación hay que montar los **4 pulsadores P1-P2-P3-P4** y el **Buzzer**, orientando hacia abajo su lado marcado con un signo +.

En el **lado contrario** del **circuito impreso** hay que motar, en primer lugar, el **zócalo** para el integrado **IC2**, las **resistencias** (marcadas con un asterisco en la lista de componentes) y el **trim-**

**mer R10**, tal como se muestra en el esquema de montaje de la Fig.16.

Es el momento de montar los **condensadores** de **poliéster**, los **condensadores cerámicos** y los diodos **DS2-DS3-DS4-DS5DS6-DS7**, instalando estos últimos de modo que sus franjas negras de referencia queden orientadas como se muestra en la Fig.16.

Ahora hay que montar el pequeño transistor **TR1**, orientando su lado plano hacia la derecha, y el **cuarzo** de **8 MHz**, montándolo en horizontal y fijando su encapsulado al impreso con una pequeña gota de estaño.

Para finalizar el montaje de este segundo circuito impreso hay que instalar, en su zócalo correspondiente, el **integrado IC2**, orientando hacia la derecha su muesca de referencia en forma de **U**, y soldar, en la parte superior-derecha, el **conector macho CONN1** utilizado para la conexión a la tarjeta base **LX.1660** a través de una manguera cableada.

A la derecha de este impreso hay que instalar los 3 cables de conexión a la pequeña placa **LX.1661/B** utilizada como soporte para los **3 conectores jack** de **3 mm INP-REM-OUT** que

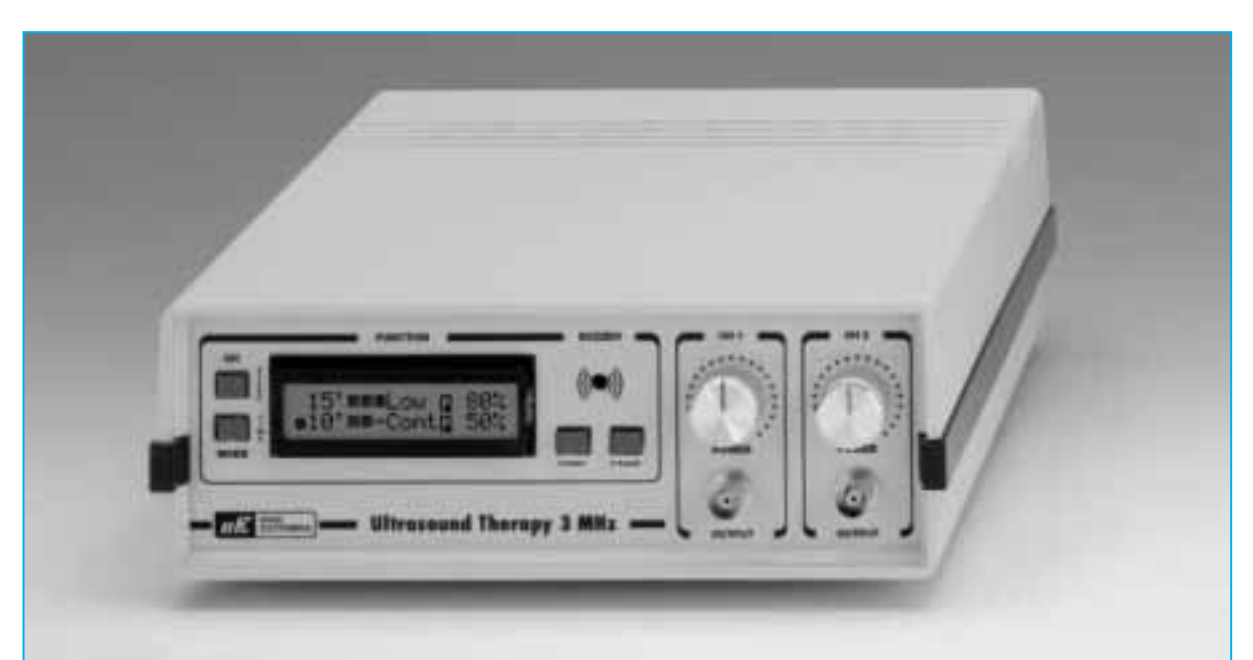

**Fig.14 Fotografía del mueble del Generador de ultrasonidos LX.1660. Como se puede observar en el panel frontal se encuentran los dos conectores BNC para la conexión de los difusores y los potenciómetros de regulación de la potencia de los canales CH1 y CH2.**

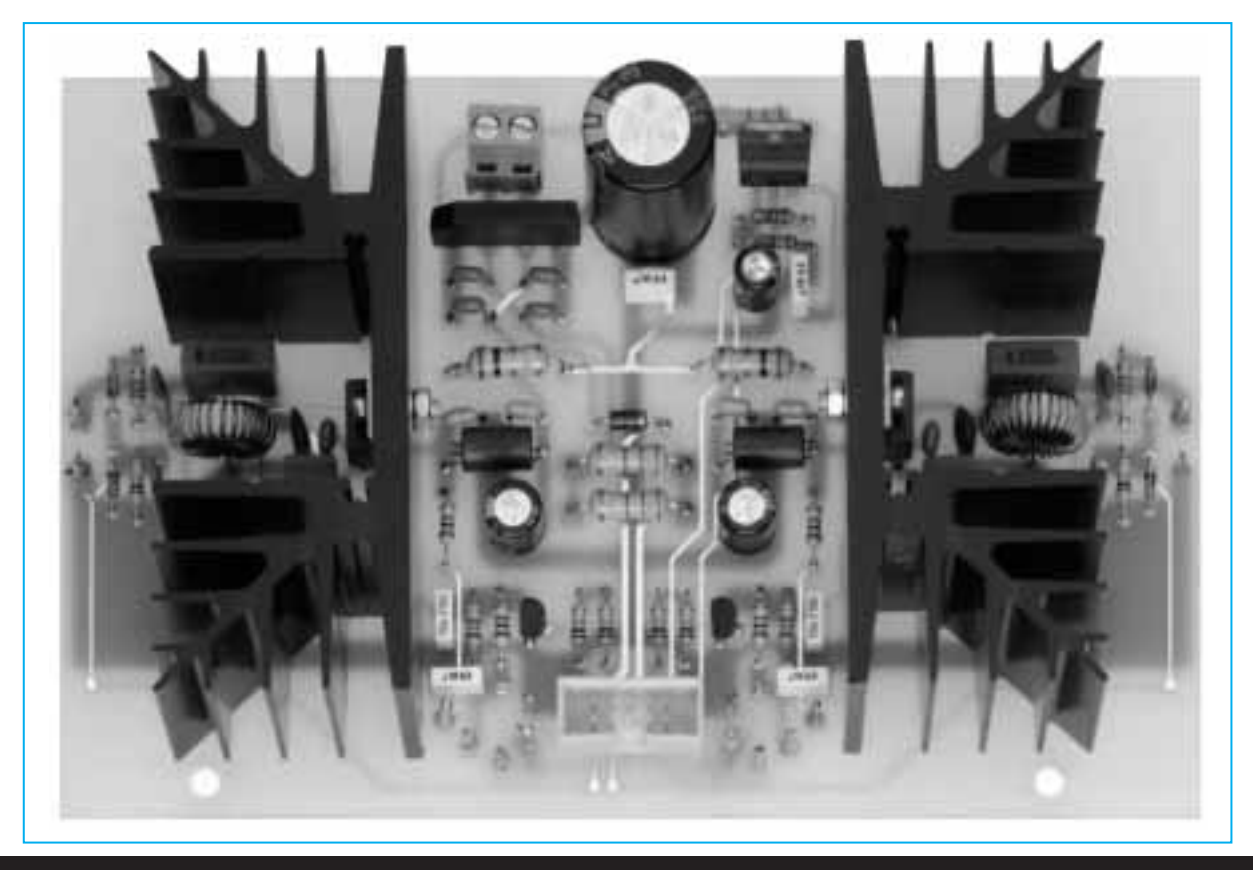

**Fig.15 Fotografía de la tarjeta LX.1660 con todos sus componentes montados. Aquí sí son bien visibles las dos grandes aletas de refrigeración utilizadas para disipar el calor generado por los transistores TR2-TR5. En la parte inferior se encuentra el conector macho CONN1 utilizado para conectar la tarjeta LX.1661.** 

posibilitan la conexión de generadores en cascada (ver Figs. 5-16).

Una vez montados los **dos circuitos impresos** hay que instalarlos dentro del mueble contenedor de plástico, operación muy sencilla que se realiza siguiendo las operaciones que indicamos a continuación.

#### **MONTAJE EN EL MUEBLE**

Una vez ensamblado el circuito del **display** como se indica en la Fig.16 hay que insertarlo en el orificio correspondiente del panel frontal del mueble, fijándolo con separadores metálicos.

La secuencia de montaje detallada de los diferentes elementos se muestra en las Figs.20- 21-22.

Tanto los **4 pulsadores** como el **buzzer** de la tarjeta **LX.1661** sobresaldrán de los agujeros correspondientes del **panel frontal**.

Hay que enchufar los conectores hembra de la **manguera cableada** en los correspondientes conectores macho de la tarjeta del **display LX.1661** y de la tarjeta **base LX.1660.**

Los dos dobles **potenciómetros R21-R18** y **R32- R34** se montan en el **panel frontal**, fijándose con sus propias tuercas, y se conectan a los terminales tipo pin del circuito impreso base **LX.1660** a través de cables (hay que tener mucho cuidado en conectar correctamente los terminales de los potenciómetros respetando cuidadosamente las indicaciones mostradas en la Fig.13).

Los **conectores BNC** de salida del **canal 1** (**CH1**) y del **canal 2** (**CH2**) también se montan en el **panel frontal**, fijándolos con sus propias tuercas.

Para su conexión hay que utilizar dos **cables apantallados** soldando un extremo al circuito impreso **LX.1660** y el otro extremo al conector **BNC** correspondiente. La malla protectora se suelda al terminal que rebosa del cuerpo de los conectores

*Nº 261 - NUEVA ELECTRÓNICA / 33*

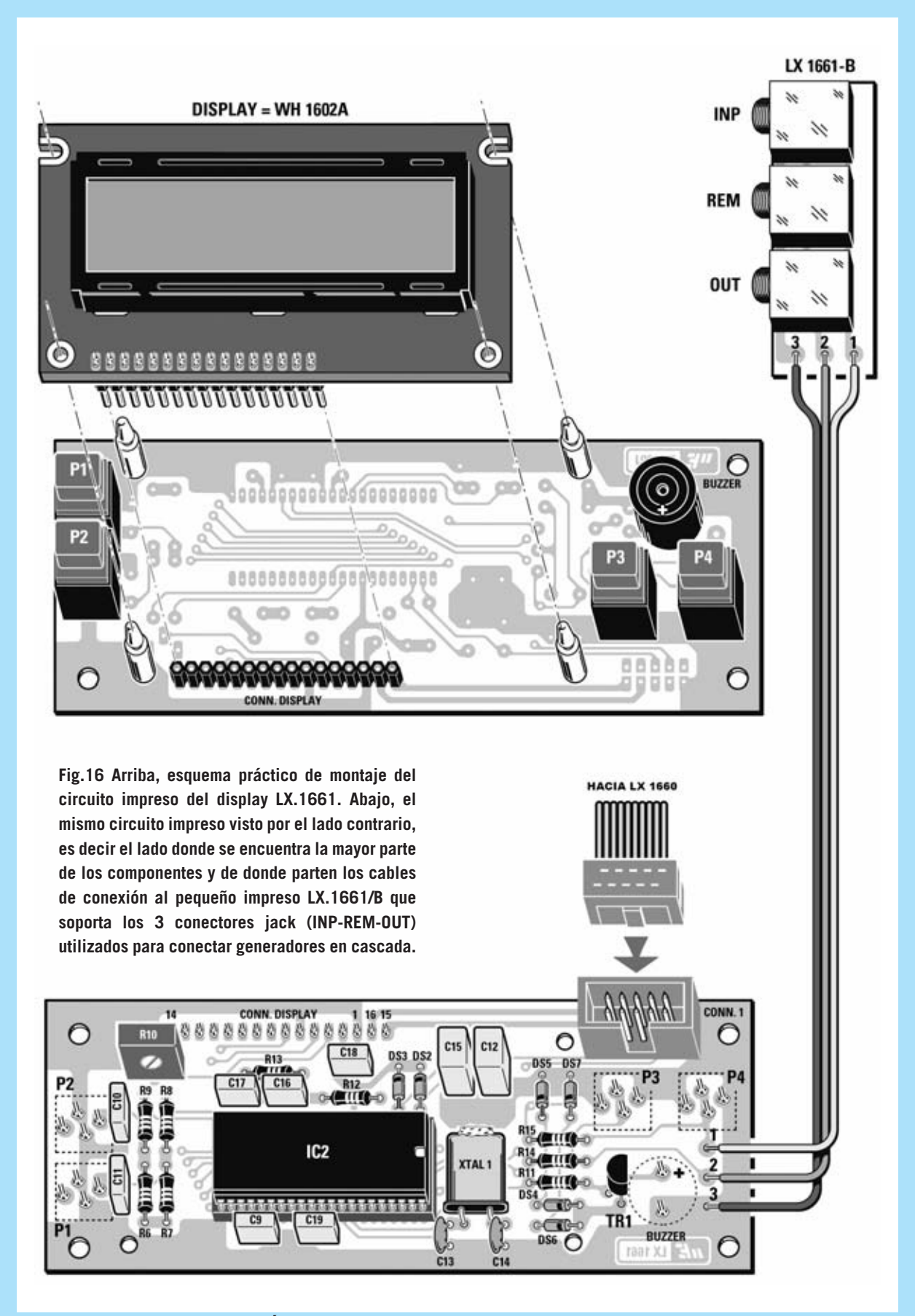

*34 / Nº 261 - NUEVA ELECTRÓNICA*

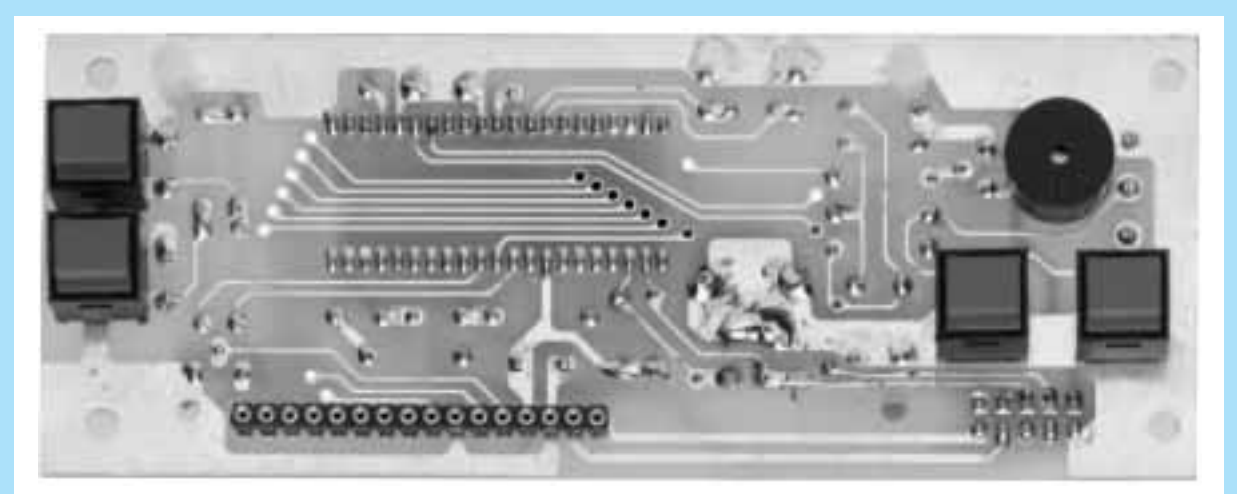

**Fig.17 Fotografía del circuito impreso LX.1661, visto por el lado del display. Se pueden apreciar los cuatro pulsadores, el zumbador (buzzer) y el conector hembra donde ha de enchufarse el conector macho de la tarjeta del display.**

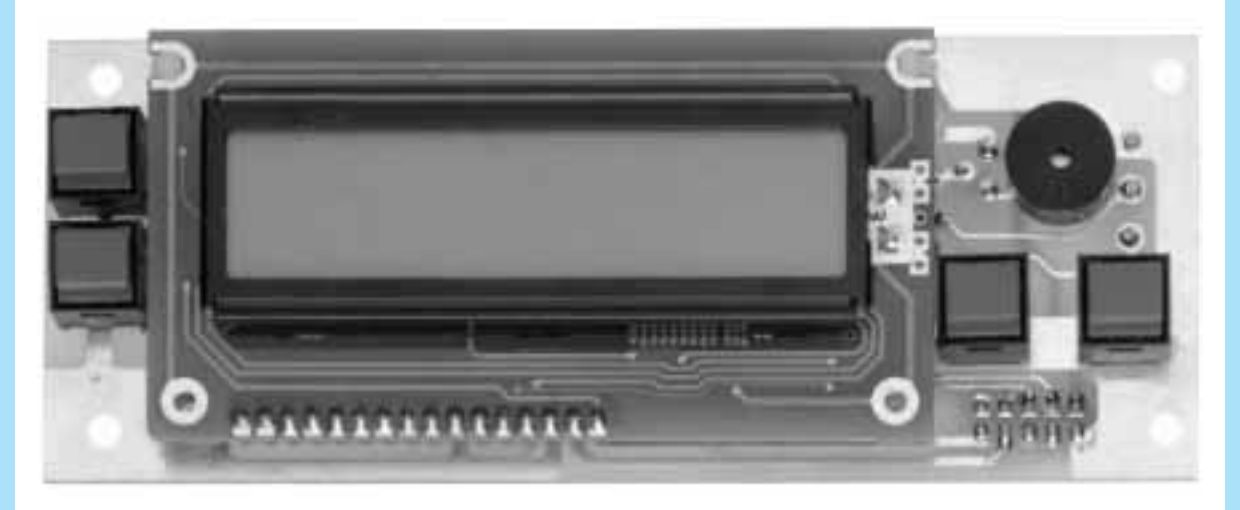

**Fig.18 Fotografía del circuito impreso LX.1661 con el display LCD tipo WH 1602AYYH-EP instalado.**

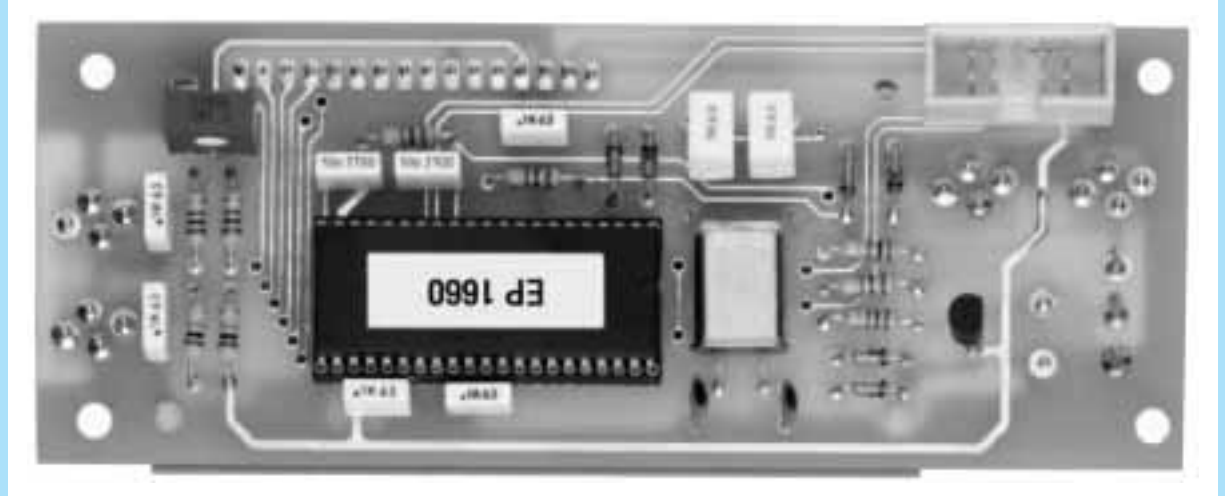

**Fig.19 Fotografía del circuito impreso LX.1661, visto por el lado opuesto al display. En el centro se observa el microprocesador ST7 programado (EP1660) y, a su derecha, el cuarzo de 8 MHz montado en posición horizontal.**

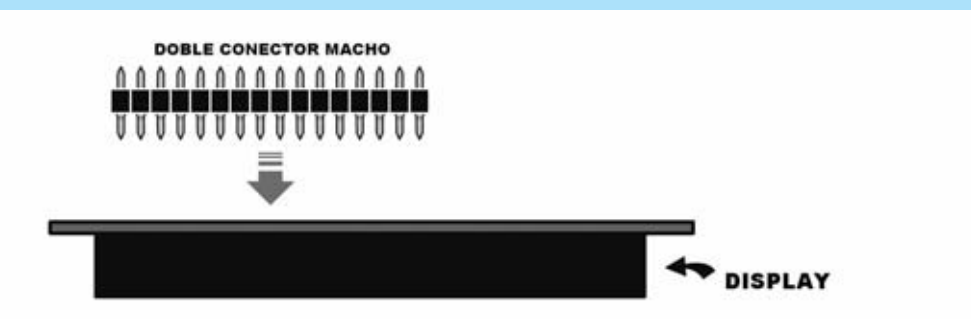

**Fig.20 Antes de enchufar el display al circuito impreso LX.1661 hay que montar el doble conector macho incluido en el kit.**

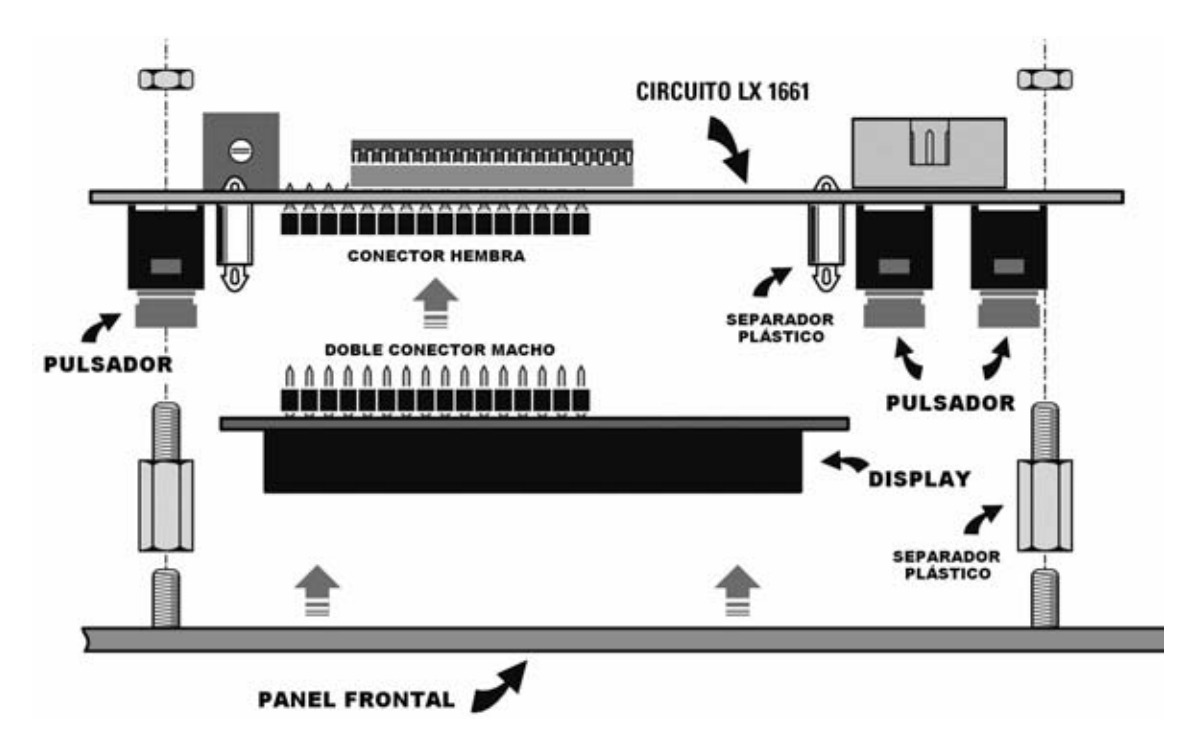

**Fig.21 En esta imagen se muestra la secuencia detallada a seguir para fijar correctamente el display al impreso LX.1661 y luego, ambos, al panel frontal.**

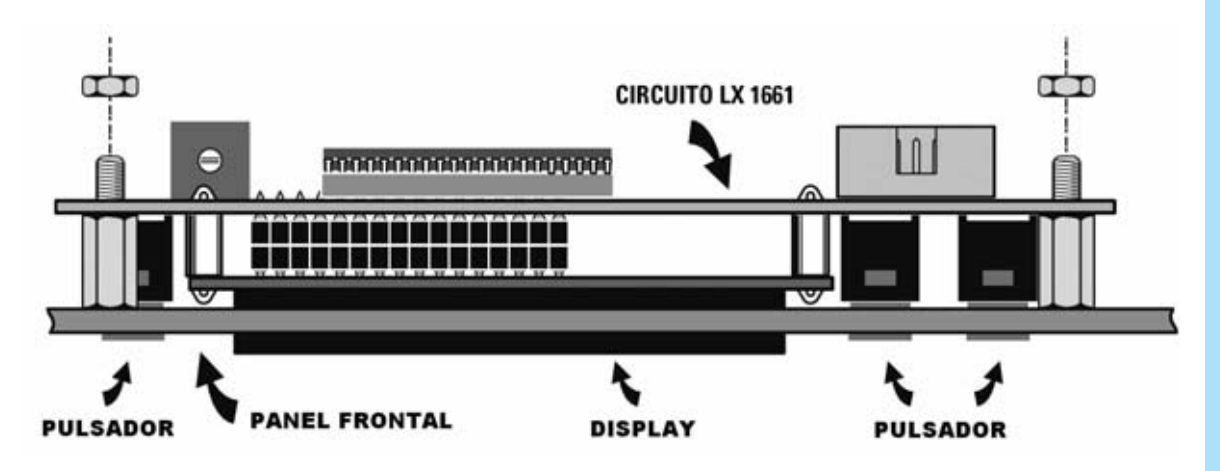

**Fig.22 Una vez fijado el circuito impreso LX.1661 al panel hay que fijar el conjunto utilizando los separadores metálicos laterales con sus correspondientes tuercas.**

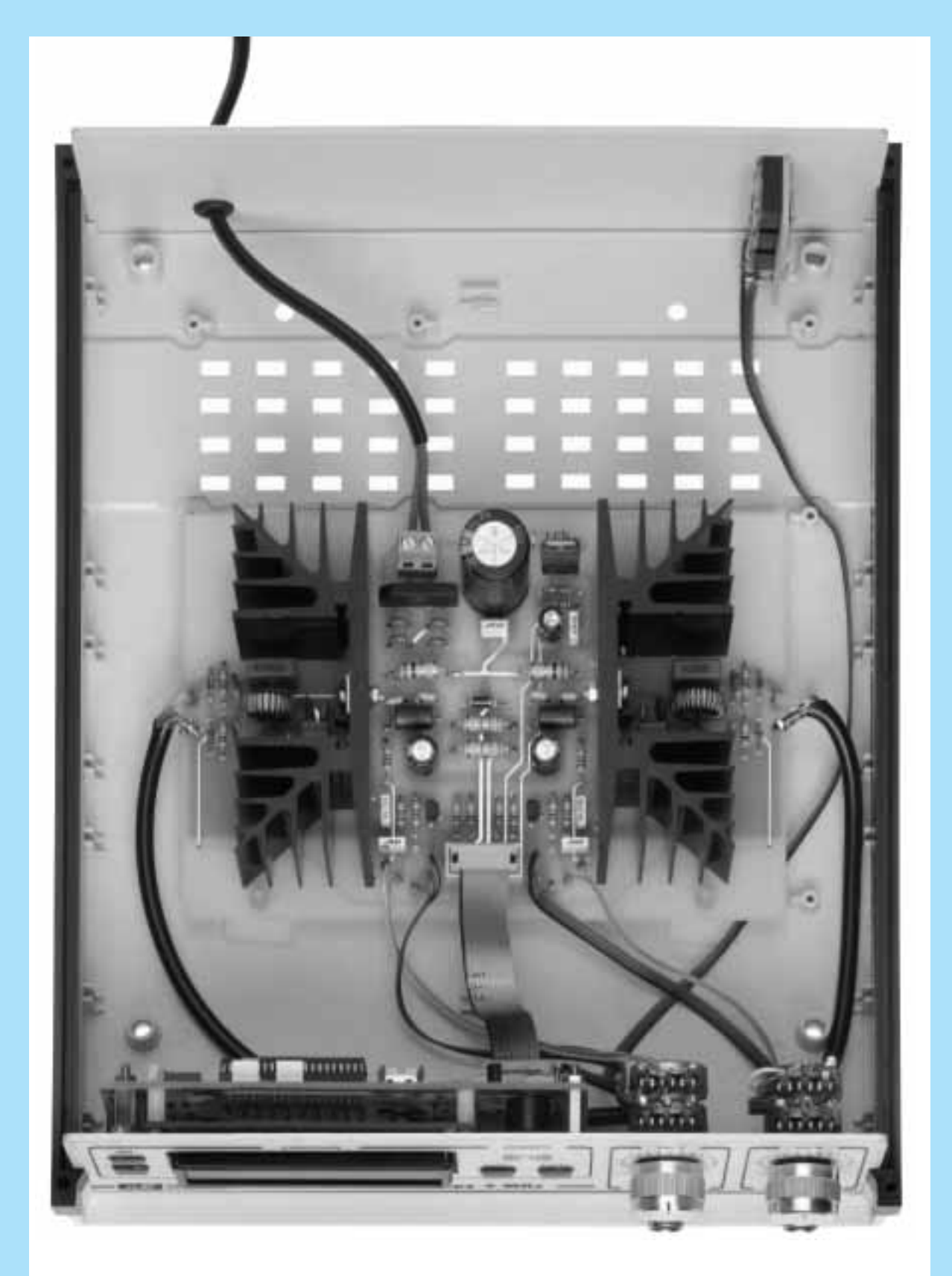

**Fig.23 En esta fotografía se aprecia claramente el cableado entre el circuito impreso LX.1660, fijado a la base del mueble, el circuito impreso del display LX.1661, fijado al panel frontal, y el pequeño impreso LX.1661/B, fijado al panel posterior del mueble.**

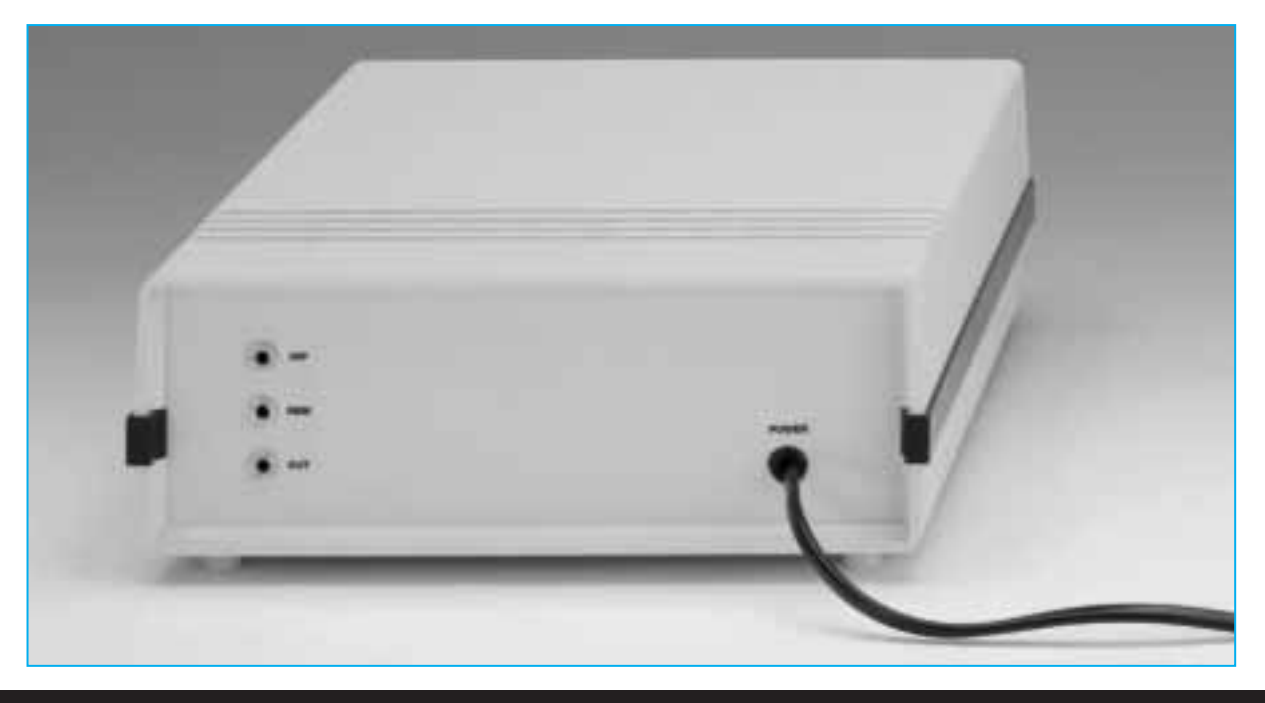

**Fig.24 En esta fotografía se muestra el panel posterior del Generador con los conectores INP, REM y OUT utilizados para conectar generadores en cascada. Al conector REM se conecta el pulsador Remoto que permite interrumpir en cualquier momento la sesión.**

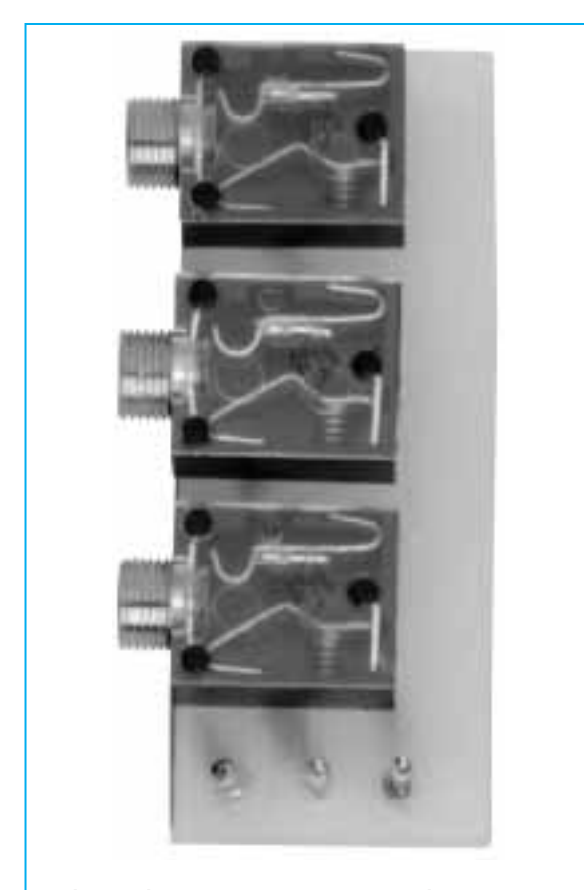

**Fig.25 Vista de los tres conectores jack de 3 mm utilizados para conectar varios generadores en cascada.**

**BNC,** mientras que el terminal central del cable se suelda al terminal central de los conectores.

Para completar el montaje hay que soldar en el pequeño impreso **LX.1661/B** los **3 conectores jack** (**INP-REM-OUT**).

Para ello hay que conectar los **3 terminales** del impreso **LX.1161** a los **3 terminales** del impreso **LX.1661/B**, teniendo cuidado en respetar la disposición de los cables (marcada con los números **1-2-3** en la Fig.16).

Ya se pueden instalar los **conectores jack** en los agujeros del **panel posterior** del mueble, fijándolos con las **3** pequeñas tuercas incluidas en el kit (ver Figs.23-24-25).

**NOTA:** Antes de cerrar definitivamente el mueble aconsejamos encender el Generador y verificar que en el display aparecen las **indicaciones iniciales**. Si no aparece nada hay que regular el **trimmer R10** del **contraste** (tarjeta **LX.1661**).

Ahora ya se puede **cerrar el mueble**. Antes de utilizar el aparato es muy recomendable leer las breves, pero fundamentales, indicaciones de los epígrafes siguientes.

#### **USO CORRECTO del GENERADOR**

Para utilizar correctamente el **Generador de ultrasonidos** exponemos a continuación algunas advertencias a tener presentes para su utilización.

La primera cuestión a tener presente es que **antes** de **encender** el Generador de ultrasonidos hay que **untar** sobre la superficie del **difusor** una capa de **gel para ultrasonidos** de **1 mm** de espesor.

El **gel** tiene la función de mejorar la **transmisión** de los **ultrasonidos** entre la superficie del difusor y la epidermis. Además garantiza una adecuada **dispersión** del **calor** generado por el funcionamiento del difusor.

Esta operación ha de realizarse cuidadosamente ya que si **no** se aplica cantidad **suficiente** de **gel** durante el funcionamiento se produce un **sobrecalentamiento** del difusor que puede dañarlo hasta provocar su ruptura.

También se pueden utilizar **cremas cosméticas** adecuadas para estas aplicaciones en lugar del clásico gel para ultrasonidos. De esta forma se explota la acción de los ultrasonidos para favorecer la penetración de la crema en la dermis, potenciando así los efectos del masaje ultrasónico con la acción química propia del cosmético.

Es importante subrayar que **no** se puede aplicar **cualquier cosmético** con ultrasonidos, solo se pueden aplicar los productos **diseñados** para este uso. En cualquier caso siempre hay que consultar al médico o al especialista antes de su aplicación.

Una vez untado el gel a la superficie del difusor, hemos previsto una **faja** de tejido sintético lavable provista de una tira de **velcro adhesivo** para una cómoda aplicación.

Hay disponibles dos tipos de faja, una de **1 metro** de longitud y otra de **2 metros** de longitud. Estas fajas permiten efectuar aplicaciones en regiones tales como los muslos, las caderas y el abdomen.

Para fijar el difusor al velcro de la faja hay que aplicar previamente sobre su cuerpo una **tira de velcro** adhesivo que proporcionamos con cada **difusor**. Naturalmente la tira velcro debe colocarse sobre el **lado de plástico** del difu-

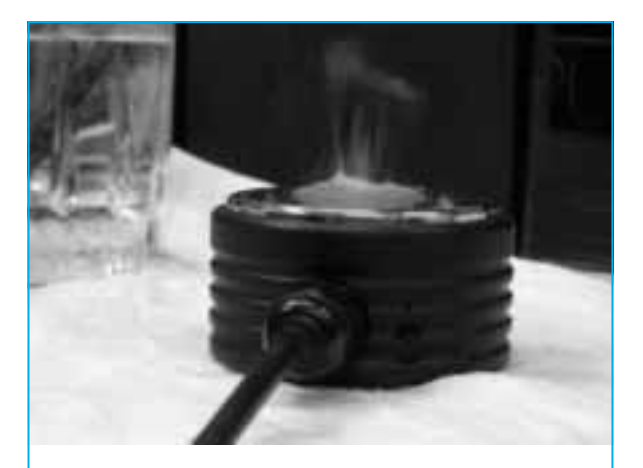

**Fig.26 Poniendo una gota de agua sobre la superficie del difusor del Generador de ultrasonidos de 1 MHz se consigue un efecto pulverizador bastante visible.**

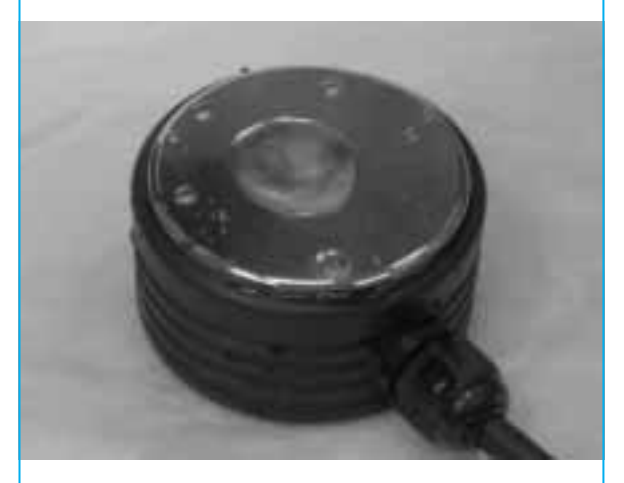

**Fig.27 En cambio, en el Generador de ultrasonidos de 3 MHz el agua no se vaporiza sino que se concentra hacia el centro del difusor.**

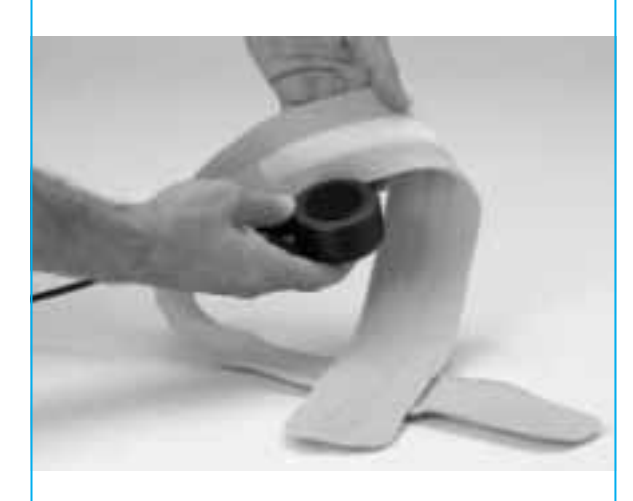

**Fig.28 Antes de aplicar el difusor a la parte elegida hay que ponerle el recorte de velcro adhesivo para que pueda adherirse a la faja.**

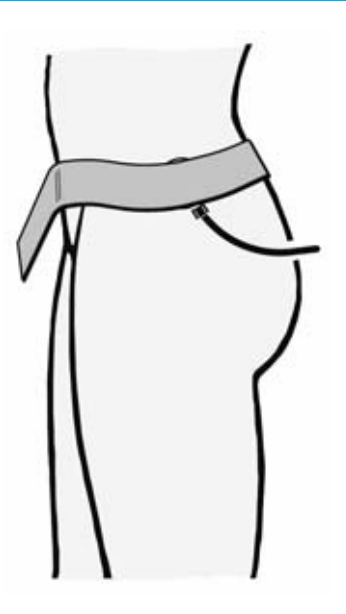

**Fig.29 Si el Generador se utiliza en modo PULSACIONES, al ser menor la potencia suministrada, se puede mantener el difusor inmóvil sobre la parte del cuerpo que interese. La faja de aplicación facilita su sujeción.**

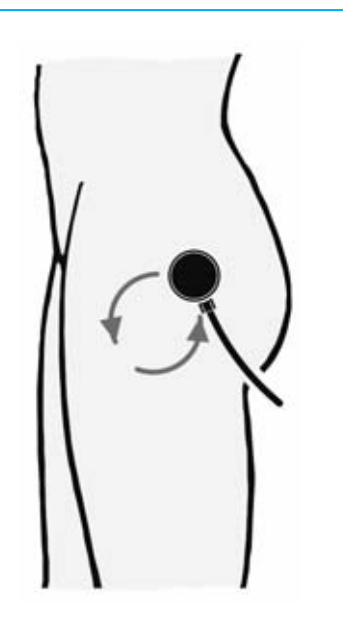

**Fig.30 Cuando el Generador se utiliza en modo CONTINUO la potencia suministrada es superior. En este caso no se puede mantener el difusor inmóvil, ha de moverse constantemente en sentido circular.**

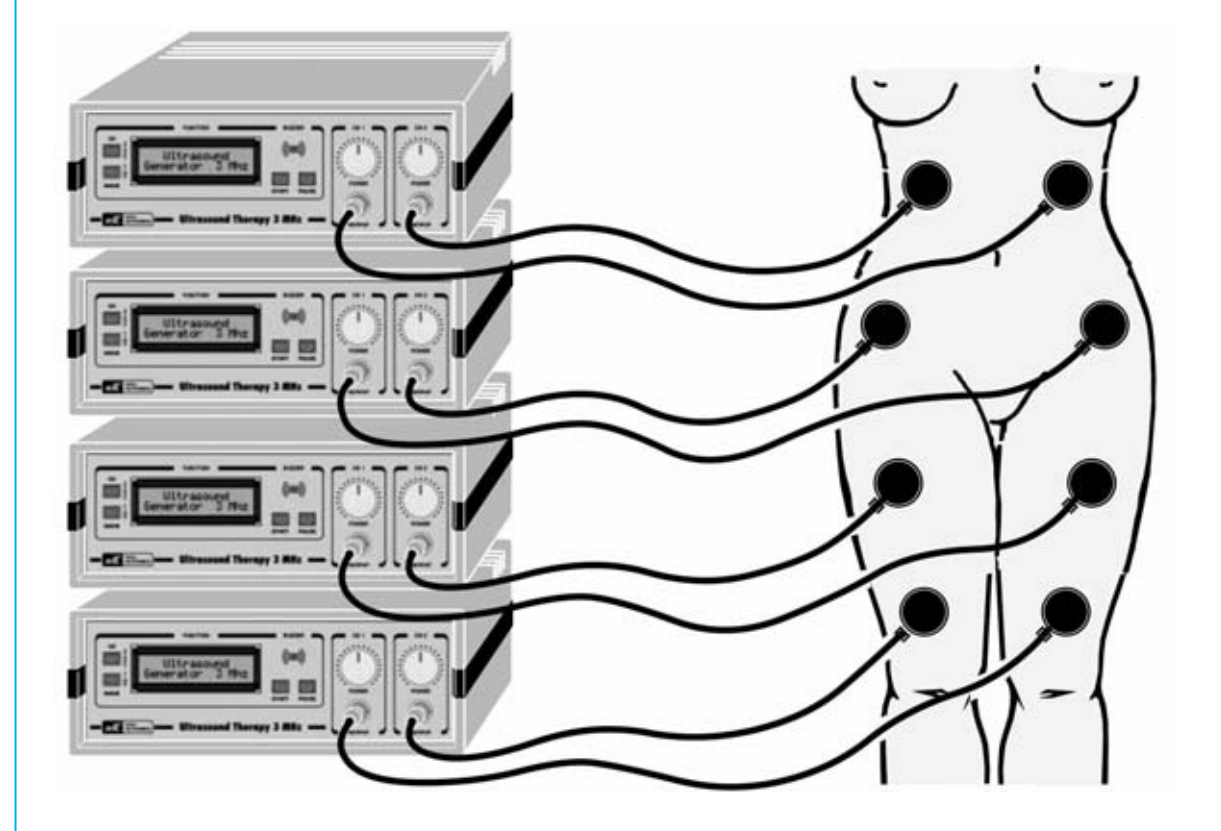

**Fig.31 Si se quieren tratar al mismo tiempo varias partes del cuerpo es posible conectar varios generadores en cascada. Presionando cualquiera de los pulsadores START los generadores se activan simultáneamente y ejecutan cada uno de ellos, de forma independiente, las sesiones programadas.**

sor, es decir el lado **contrario** al cromado utilizado para la aplicación.

Dentro de una misma faja se pueden poner **varios difusores**. Esta acción permite tratar al mismo tiempo **varios puntos** del cuerpo.

El Generador se ha de **encender** una vez posicionados todos los difusores. Hay que comenzar regulando la **potencia al mínimo**.

El valor de **potencia** indicada en el **display** corresponde a la potencia proporcionada en **modo continuo**. Si se está utilizando el Generador en modo **pulsaciones** la potencia se **reduce** proporcionalmente según se utilice el modo pulsaciones **High** (**75%**), **Mid** (**50%**) o **Low** (**25%**). Concretando:

- Si se seleccionado el modo **Pulsaciones High** la potencia proporcionada es igual a **3/4 partes** de la potencia indicada en el display.

- Si se seleccionado el modo **Pulsaciones Mid** la potencia proporcionada es igual a **la mitad** de la potencia indicada en el display.

- Si se seleccionado el modo **Pulsaciones Low** la potencia proporcionada es igual a **un cuarto** de la potencia indicada en el display.

A diferencia de los tratamientos curativos en los tratamientos estéticos no es posible proponer una **tabla de tratamientos** como hicimos cuando expusimos este tema en la **revista Nº249**, ya que el **modo**, la **duración** de la sesión y la **potencia** utilizada pueden variar muchísimo según el **tipo** y la **extensión** de la alteración estética a tratar.

Puesto que no somos esteticistas, para valorar la potencia a utilizar, el número y la duración de las sesiones aconsejamos **consultar** a un profesional experto del sector, que valorando el tipo de alteración estética y su dimensión será capaz de aconsejar la aplicación más adecuada.

Además es aconsejable **no alejar** el **difusor** de la **piel** durante la terapia, ya que en este caso podría **romperse** el difusor a causa del sobrecalentamiento provocado por la falta de disipación térmica.

#### **UTILIZACIÓN del GENERADOR de ULTRASONIDOS**

Antes de encender el Generador de ultrasonidos hay que enchufar los conectores **BNC hembra** de los difusores a los conectores **BNC macho** del **panel frontal**.

Como ya se ha indicado en cada canal de salida del Generador hay un circuito capaz de **reconocer** la presencia del difusor. En caso de que el difusor no haya sido conectado se visualiza en el display la indicación **OFF** para ese canal y, además, se **deshabilita**:

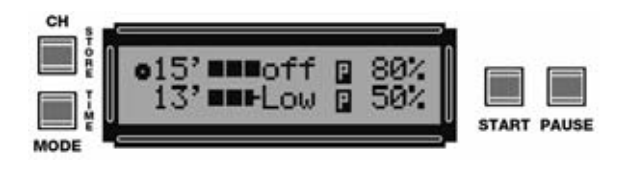

**NOTA:** La verificación de la presencia del difusor se efectúa únicamente al **encender** el instrumento. Esta operación también puede ser útil para comprobar el **correcto funcionamiento** de los difusores y del Generador de ultrasonidos. Si después de conectar los difusores al Generador aparece en el display la indicación **OFF** significa que el difusor no funciona correctamente o bien que hay un problema en la etapa final de potencia del Generador.

Después de accionar el **pulsador de encendido** situado en el transformador externo de alimentación (ver Fig.10) el display mostrará el siguiente aspecto:

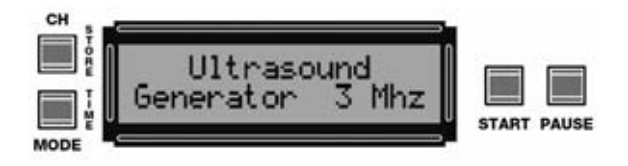

A continuación se escucha un breve **pitido** para verificar el funcionamiento del buzzer. Después desaparece el texto inicial del display para mostrar los parámetros de trabajo.

**NOTA:** Cada vez que se enciende el Generador se posiciona automáticamente con los parámetros de la sesión que ha sido **memorizada anteriormente** (ver epígrafe **MEMORIZACIÓN de una SESIÓN**).

En el display se visualiza la **duración** de la sesión, el **modo** de trabajo (**Cont**, **High**, **Mid**,

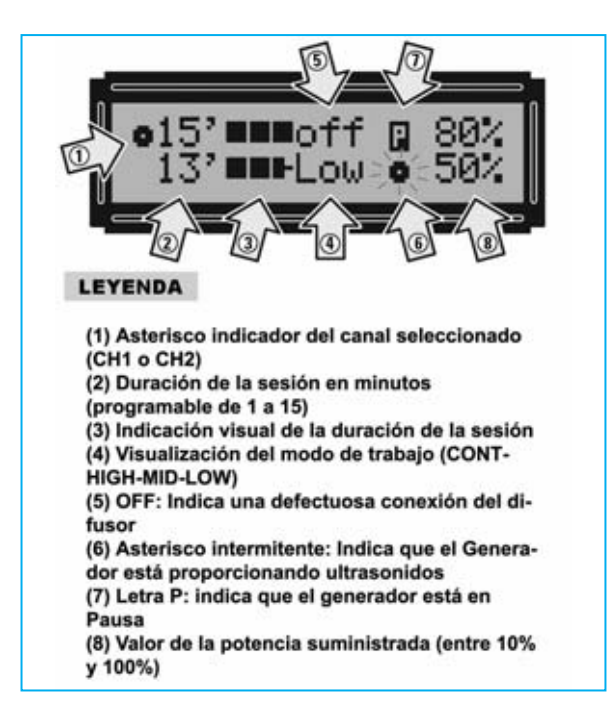

**Low**) y el valor de la **potencia** correspondiente a cada uno de los canales.

Si los parámetros mostrados en el display **no corresponden** a la sesión de trabajo que se **desea realizar** hay que proceder como se indica en el siguiente epígrafe.

#### **PROGRAMAR una SESIÓN de TRABAJO**

Los parámetros que es necesario **programar** para realizar una sesión de trabajo son los siguientes:

- **Duración de la sesión**.
- **Modo de trabajo**.
- **Potencia proporcionada**.

- La **duración** de la sesión puede ser programada de **1** a **15 minutos**.

- El **modo** de **trabajo** puede seleccionarse entre **4** posibilidades: **Continuo** (**CONT**) y **Pulsaciones** (**HIGH-MID-LOW**).

- La **potencia** puede regularse entre **10%** y **100%.**

La primera operación a realizar para programar una nueva sesión de trabajo es presionar durante un instante la tecla **PAUSE**.

En el display se muestran los valores de la potencia aplicada permitiendo cambiar el valor **memorizado** por uno **nuevo**.

Ahora hay que pulsar la tecla **CH/STORE** para

seleccionar el **canal** sobre el que se desea efectuar la programación. Presionando esta tecla alternativamente se puede seleccionar el **canal CH1** o el **canal CH2**. En el display aparece un **asterisco** que indica el canal seleccionado:

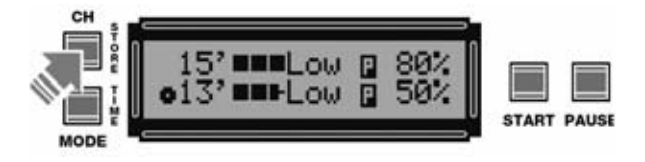

Después de seleccionar el canal para programar la **duración** de la sesión hay que presionar la tecla **MODE/TIME** durante al menos **cuatro segundos**. Manteniendo pulsada esta tecla el tiempo visualizado en el display decrecerá progresivamente hasta **1** para luego comenzar de nuevo en **15**.

Una vez alcanzado el valor deseado hay que dejar de presionar la tecla **MODE/TIME**:

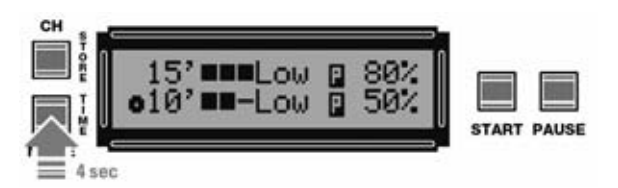

Para programar el **modo de trabajo** hay que presionar, durante un instante, la tecla **MODE/TIME**. Presionando repetidamente la tecla **MODE/TIME** en el display se irá mostrando el modo seleccionado: **CONT** (modo **continuo**), **HIGH** (modo **pulsaciones HIGH**), **MID** (modo **pulsaciones MID**) y **LOW** (modo **pulsaciones LOW**).

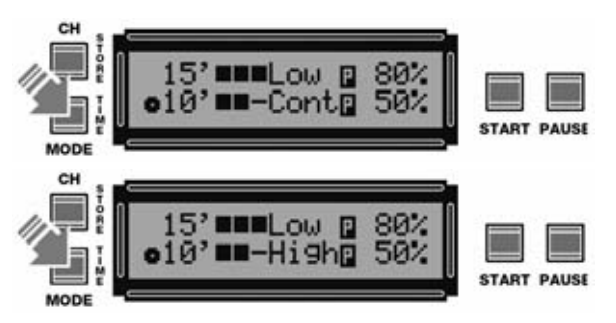

Para programar la **potencia** hay que actuar directamente sobre el potenciómetro correspondiente al canal seleccionado.

Si, por ejemplo, se ha seleccionado el canal **CH1**, hay que regular la potencia del potenciómetro **CH1**. En el caso de haber seleccionado el canal **CH2** hay que regular la potencia del potenciómetro **CH2**.

*48 / Nº 261 - NUEVA ELECTRÓNICA*

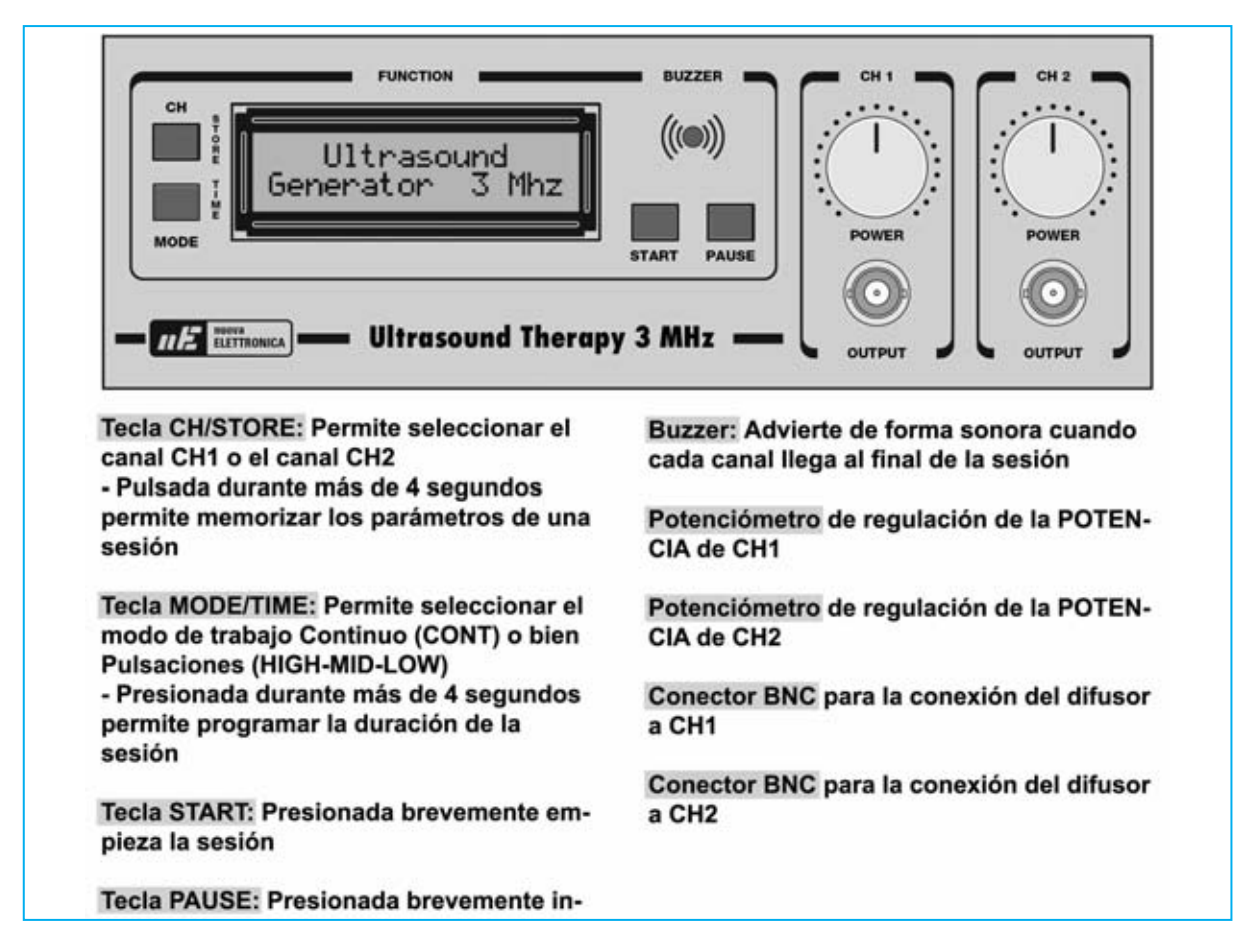

El valor de la **potencia** de salida (entre **10%** y **100%**) se muestra en el display:

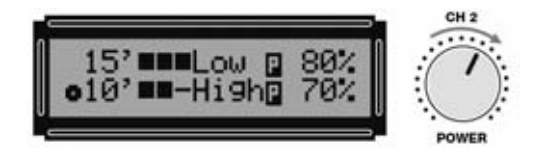

**NOTA:** El valor de la potencia **no** es administrado por el microprocesador, tiene que ser controlado por el **operador** antes de empezar una sesión.

Llegado este punto para **empezar la sesión** solo hay que accionar la tecla **START**.

En cada canal la letra **P** indica que están en estado de **Pausa**. Al accionar la tecla **START** se reemplazan por un **asterisco intermitente** para indicar que el Generador está proporcionando los **ultrasonidos** a través de los difusores:

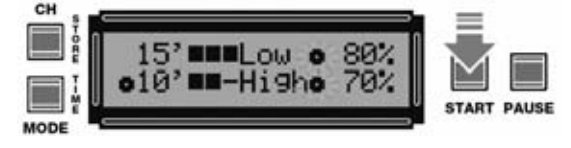

Simultáneamente se inicia la **cuenta de tiempo**,

que parte del tiempo indicado en el display hasta llegar a **0**.

La sesión puede ser interrumpida en cualquier momento presionando la tecla **PAUSE**. En este caso los asteriscos intermitentes serán reemplazados por la letra **P** como indicativo de que el instrumento se encuentra en estado de **Pausa**:

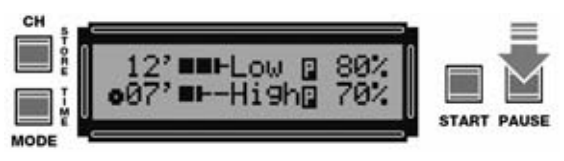

Presionando la tecla **START** el Generador retomará exactamente el punto en el que ha sido interrumpido.

Cuando la cuenta del tiempo seleccionado en un canal llega a **0** el buzzer emite un **pitido** de **2 segundos** de duración para indicar que la **sesión ha acabado**. El correspondiente asterisco intermitente desaparece del display:

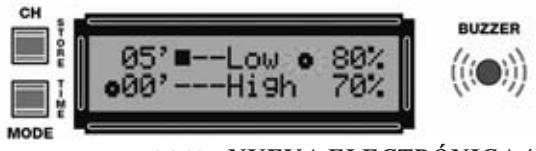

*Nº 261 - NUEVA ELECTRÓNICA / 49*

Al mismo tiempo el **difusor** se **deshabilita**. Se **carga de nuevo** el valor de **tiempo** y el **modo** anteriormente memorizados, pero **no** el valor de la **potencia**, que siempre debe ser regulado manualmente por el operador. Observando la figura siguiente se aprecia como en el display aparece el valor de potencia **actual** (**70%**) y no el valor **memorizado** (**50%**).

Cuando el tiempo programado en el **segundo canal** alcanza el **0** el buzzer emite nuevamente un **pitido** de **2 segundos**. En el display se muestra el símbolo **P** sobre ambos canales indicando que están en estado de **Pausa**:

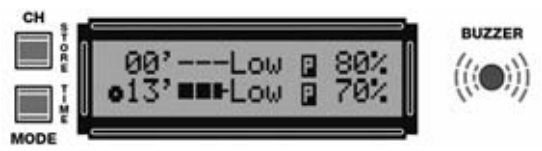

El **segundo difusor** se **deshabilita**. Se **carga de nuevo** el valor de tiempo y el modo anteriormente memorizados para este canal.

Si se desea en este momento repetir la sesión memorizada únicamente hay que regular el valor de la **potencia** y presionar la tecla **START**:

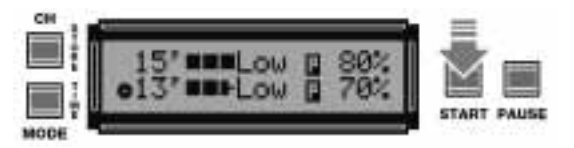

En cambio si lo que se quiere es **memorizar la sesión** recién programada hay que realizar las operaciones que se indican en el epígrafe siguiente.

#### **MEMORIZACIÓN de una SESIÓN**

En algunos casos puede suceder que una sesión tenga que ser repetida **varias veces** a lo largo del tiempo. Para evitar tener que **reprogramar** todas las veces los parámetros de trabajo es posible **memorizar** una sesión en la memoria permanente del microprocesador.

De esta forma cuando se **enciende** el instrumento presenta automáticamente en el display la **duración**, el **modo** de trabajo y el valor de **potencia** relativos a la sesión memorizada. Para iniciar la sesión basta con presionar la tecla **START**.

Hay que tener presente que el **modo** y el **tiempo** memorizados se presentan cada vez

que termina una sesión, mientras que el valor de la **potencia memorizada** solo se presenta cuando se **enciende** el aparato y no al final de cada sesión ya que hemos previsto que siempre esté controlada por el operador antes de empezar una nueva sesión.

**NOTA:** La **memorización** de los parámetros puede ser realizada solamente cuando ambos los canales se encuentran en estado de **Pausa**, identificable por la letra **P**.

Si se desea memorizar una sesión de trabajo, después de haber programado los parámetros, únicamente hay que presionar la tecla **CH/STORE** durante al menos **cuatro segundos**:

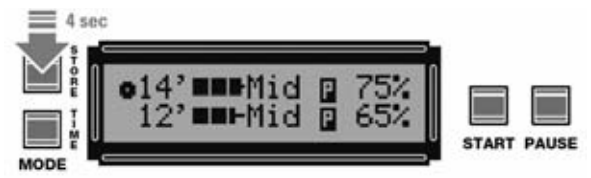

En el display aparecerá la siguiente indicación:

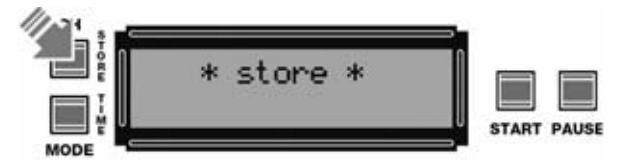

Llegado este punto se puede dejar de presionar la tecla **CH/STORE**, apareciendo automáticamente en el display los parámetros memorizados. Para **iniciar** la **sesión** con estos parámetros únicamente hay que presionar la tecla **START**.

#### **EJECUTAR una sesión PROGRAMADA anteriormente**

Como ya hemos expuesto cada vez que se **enciende** el Generador en el display se muestran los parámetros relativos a la sesión memorizada. Cuando se enciende el instrumento se encuentra en estado de **Pausa**. En este punto para ejecutar la sesión únicamente hay que presionar la tecla **START**.

El microprocesador controla la posición de los dos potenciómetros que regulan la **potencia** del **canal 1** y del **canal 2**. Hay dos posibilidades.

Si en ambos canales la posición de los potenciómetros que regulan la **potencia** (**POWER**)

*50 / Nº 261 - NUEVA ELECTRÓNICA*

de los canales **CH1** y **CH2** corresponde al valor establecido, el microprocesador comienza a ejecutar la sesión de trabajo y, como confirmación, en el display las letras **P** (**Pausa**) son reemplazadas por asteriscos intermitentes.

En cambio, si la regulación de **alguno** de los potenciómetros **no** corresponde al valor memorizado en el display aparecerá, a la izquierda, el valor **establecido** de **potencia**, en el centro la indicación "**RECALL**" y, a la derecha, el valor **actual** de la **potencia**:

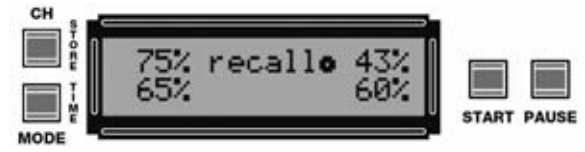

El asterisco mostrado al lado de **RECALL** se posiciona sobre el canal **CH1** para indicar que tenemos que realizar la regulación del potenciómetro correspondiente a este canal.

Hay que girar el mando **POWER** de **CH1** hasta hacer coincidir el **valor actual** con el **valor establecido**. En cuanto el valor actual coincide con el valor establecido buzzer emite un **sonido** indicando que la regulación se ha realizado correctamente.

**NOTA:** El zumbador emite el sonido cuando el valor actual coincide con el valor establecido dentro de una **tolerancia** del **+/- 3%**.

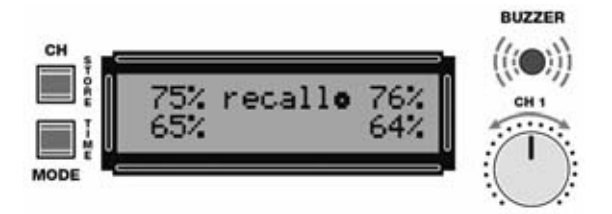

Después de regular el canal **CH1** hay que presionar de nuevo la tecla **CH**. El asterisco se desplaza hacia abajo indicando que ha sido seleccionado el canal **CH2**.

**NOTA:** Esta operación tiene que ser realizada aunque el valor de potencia actual del canal CH2 **coincida** con el valor establecido.

Por tanto, a continuación hay que ajustar el potenciómetro del canal **CH2** hasta hacer coincidir el **valor actual** con el **valor establecido**. También en este caso cuando se selecciona el valor correcto el buzzer imite un **sonido** de confirmación:

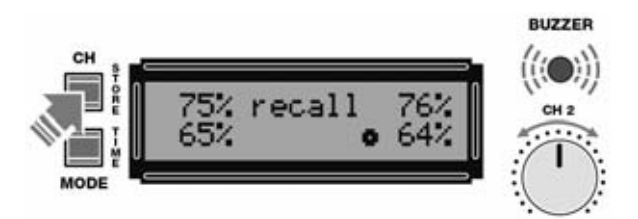

Llegado este punto para salir de la función **RE-CALL** y volver a los parámetros de trabajo memorizados hay que presionar nuevamente la tecla **CH/STORE** y, si se desea, iniciar la sesión presionando la tecla **START**:

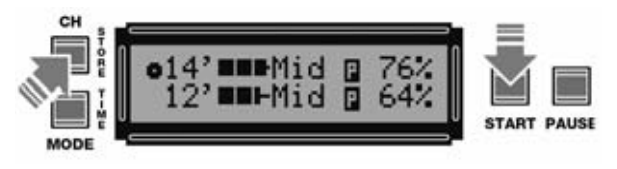

El procedimiento anteriormente expuesto se realiza cuando se desea ejecutar una sesión **anteriormente memorizada**.

#### **PRECIO de REALIZACIÓN**

**LX.1660**: Precio de todos los componentes necesarios para realizar la **etapa base**, incluyendo circuito impreso, potenciómetros dobles, conectores **BNC** y el mueble **MO.1660** con paneles perforados y serigrafiados, más un **difusor de 3 MHz** (código SE1.7) ..........422,50 € **LX.1661**: Precio de todos los componentes necesarios para la realización de la **etapa display** (ver Figs.16-17) y de la pequeña placa **LX.1661/B** que sustenta los 3 conectores jack utilizados para las conexión de generadores en cascada (ver Fig.16) más una CPU **ST7 programada** (**EP1660**)......108,85 € **PC1660A**: Precio de la faja de **1m** para sustentar el difusor ..................................24,20 € **PC1660B**: Precio de la faja de **2m** para sustentar el difusor ..................................48,40 € **SE1.7**: Precio de un **difusor ultrasónico** de **3 MHz** ............................................223,80 € Precio de un **cable** estándar con 2 conectores **jack estéreo** para conectar en cascada **dos** Generadores **LX.1660** (ver Fig.5) ........3,30 € Precio de un **pulsador remoto**, cable y conector incluido (ver Fig.5) ....................7,80 € **LX.1660**: Circuito impreso ..................22,85 € **LX.1661**: Circuito impreso .....................8.25 € **LX.1661/B**: Circuito impreso ................1,05 €

#### **ESTOS PRECIOS NO INCLUYEN I.V.A.**

*Nº 261 - NUEVA ELECTRÓNICA / 51*